# StorEdge™ Inverter Wiring Guide & On Site Checklist for Europe, APAC, South Africa

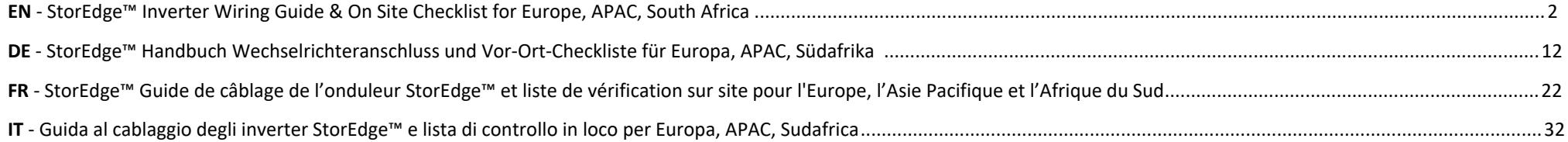

# <span id="page-1-0"></span>StorEdge™ Inverter Wiring Guide & On Site Checklist for Europe, APAC, South Africa

#### Revision History

- Version 1.2 backup support limited to specific countries, external disconnection unit may be required
- **Version 1.1 backup support**
- **Version 1.0 initial version, using Tesla batteries**

This document is a battery wiring guide and contains an on-site checklist with steps for post-installation verification of a StorEdge system for the following batteries:

LG Chem RESU7H/RESU10H

### **CAUTION**

For proper battery performance, the LG Chem battery should remain connected to the StorEdge Inverter and in charging mode. Extended battery disconnection may result in deep discharge and damage the battery. If the battery must be disconnected, first turn OFF the LG battery auxiliary power supply switch and circuit breaker switch. For complete battery installation and commissioning instructions, see the LG Chem installation guide.

For more details, please refer to the StorEdge Installation Guide supplied with the StorEdge Inverter. For additional assistance contact SolarEdge Support (refer to the Support and [Contact Information](#page-10-0) section on page [11\)](#page-10-0).

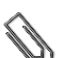

### **NOTE**

Backup capability is only available in certain countries, and may require use of an external disconnection unit. Check with your local SolarEdge sales representative.

## Wiring Guide

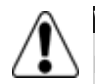

#### **WARNING!**

**For LG Chem RESU7H/RESU10H batteries:**

Before wiring the system, make sure that the battery is powered off, using both of the following switches:

\* Auxiliary power supply switch

\* Circuit breaker switch

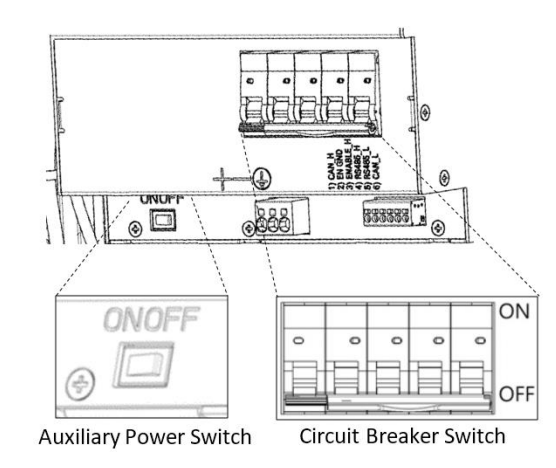

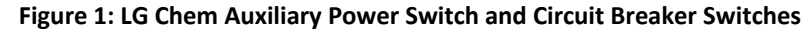

## Wiring Types and Connectors

To connect the battery to the StorEdge Inverter, use the following wiring types and connectors:

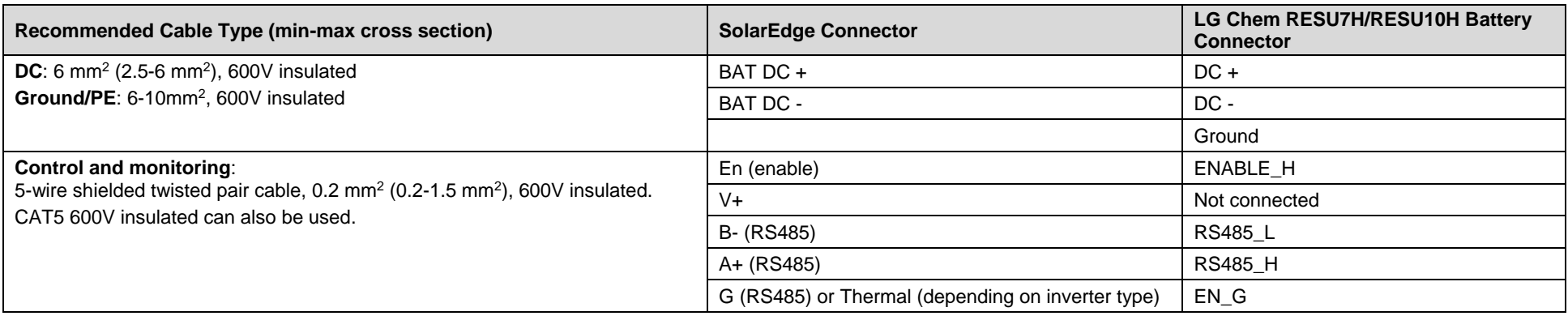

## Wiring Diagrams – Connecting Batteries to the StorEdge Inverter

The diagrams on the following pages illustrate the connection of batteries to the StorEdge system. The following table will help you find the appropriate wiring diagram for your system configuration. Pay attention to whether the battery DIP switch setup on the communication unit main board has 2 or 3 switches.

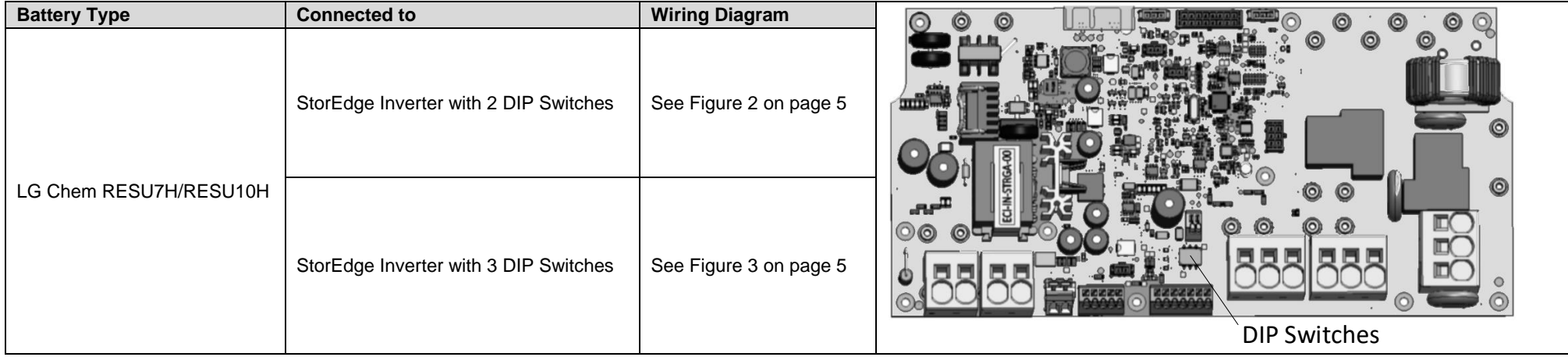

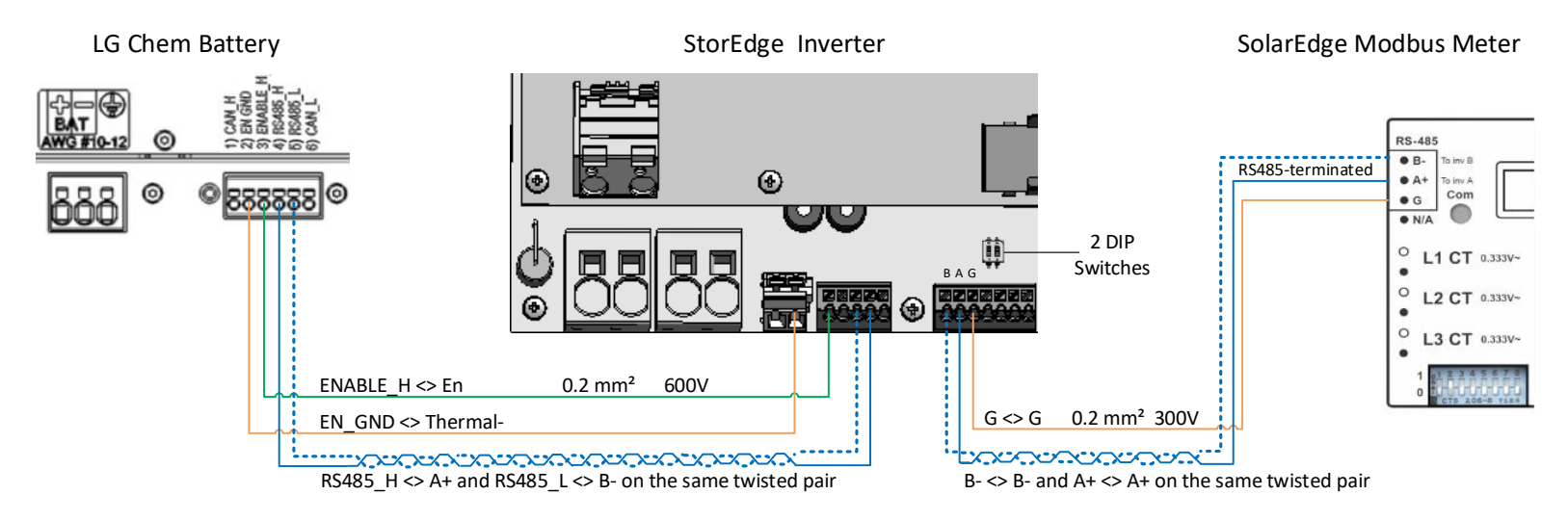

#### Connecting the LG Chem RESU7H/RESU10H to a StorEdge Inverter with Two DIP Switches and SolarEdge Meter

**Figure 2: Connecting the LG Chem RESU7H/RESU10H to a StorEdge Inverter with Two DIP Switches and SolarEdge Meter**

#### <span id="page-4-0"></span>Connecting the LG Chem RESU7H/RESU10H to a StorEdge Inverter with Three DIP Switches and SolarEdge Meter

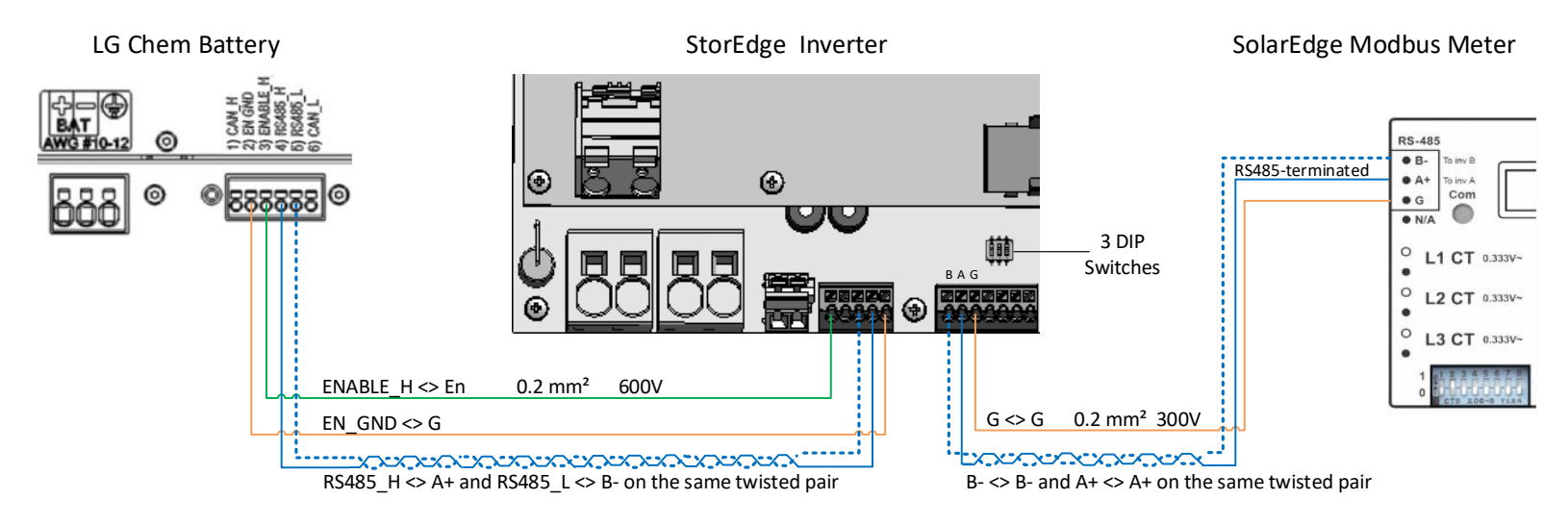

<span id="page-4-1"></span>**Figure 3: Connecting the LG Chem RESU7H/RESU10H to a StorEdge Inverter with Three DIP Switches and SolarEdge Meter**

### Switch Settings

## <span id="page-5-0"></span>Setting the DIP Switches on the Inverter Communication Board

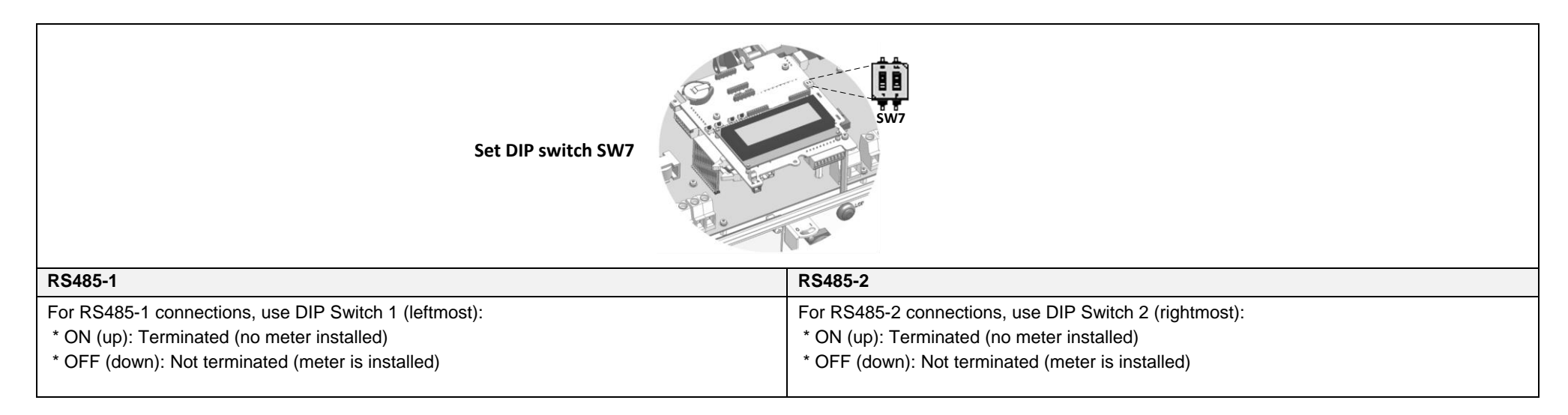

## Setting the DIP Switches on the Inverter Connection Unit Main Board (with Two or Three DIP Switches)

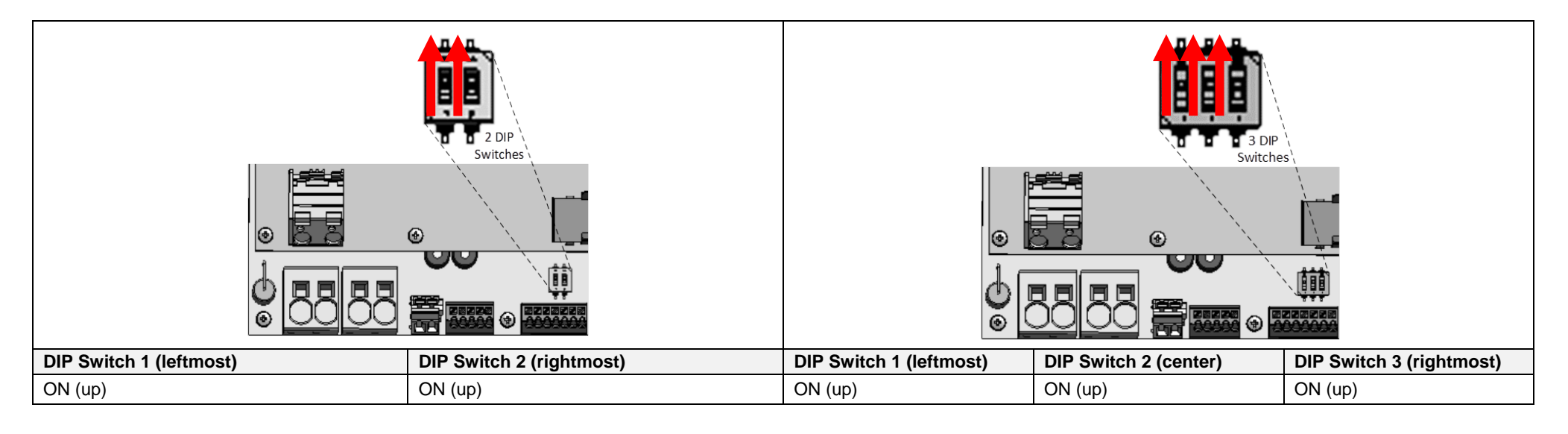

## Post Installation Verification and Configuration

Follow the checklist below to verify that the system is properly connected and configured. The checklist is suitable for a backup system with a single StorEdge Inverter, a single battery, and a single SolarEdge Modbus Meter installed at the grid connection point.

For other system configurations, follow the steps in the StorEdge Installation Guide supplied with the StorEdge Inverter.

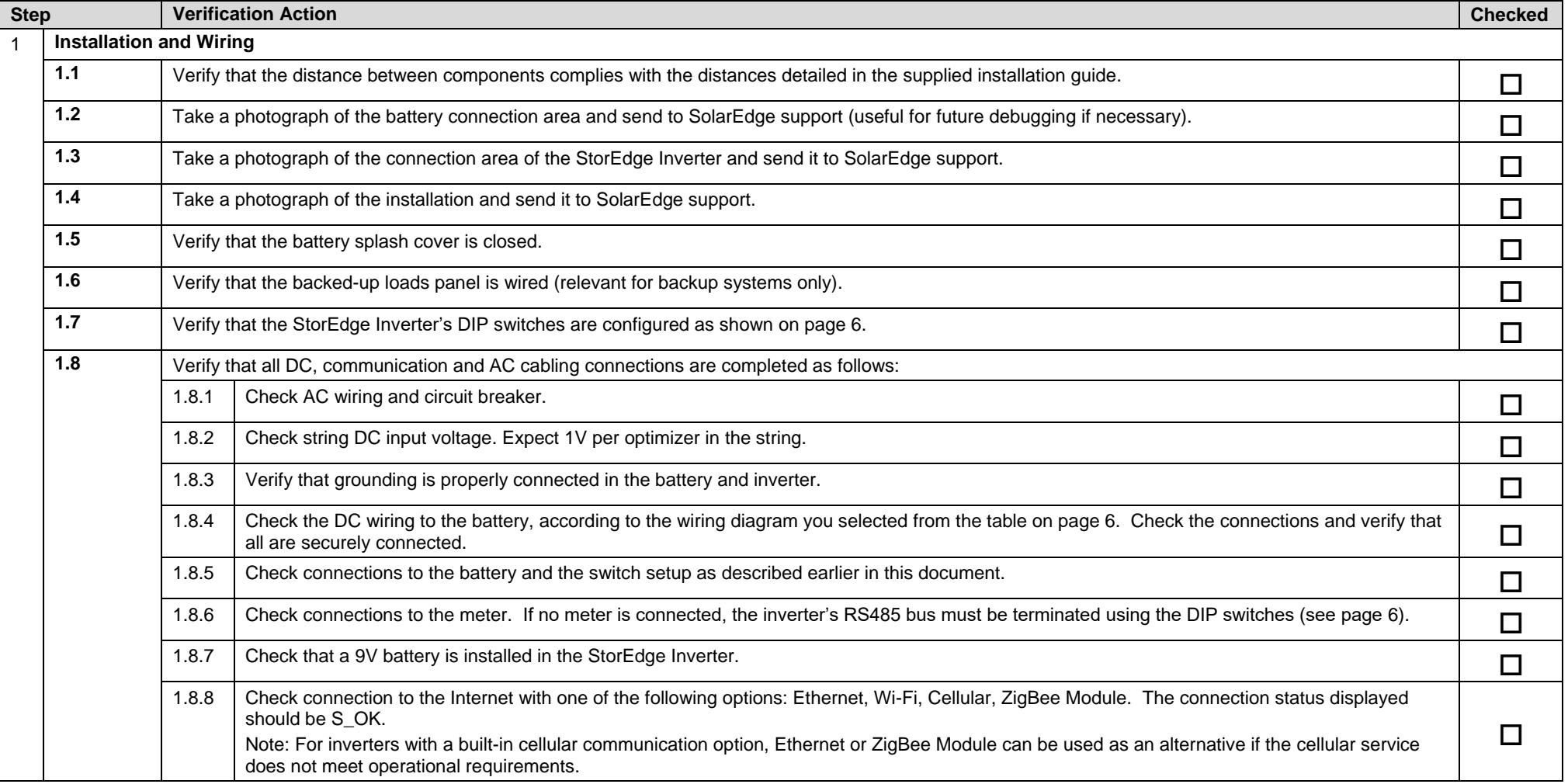

# solaredge

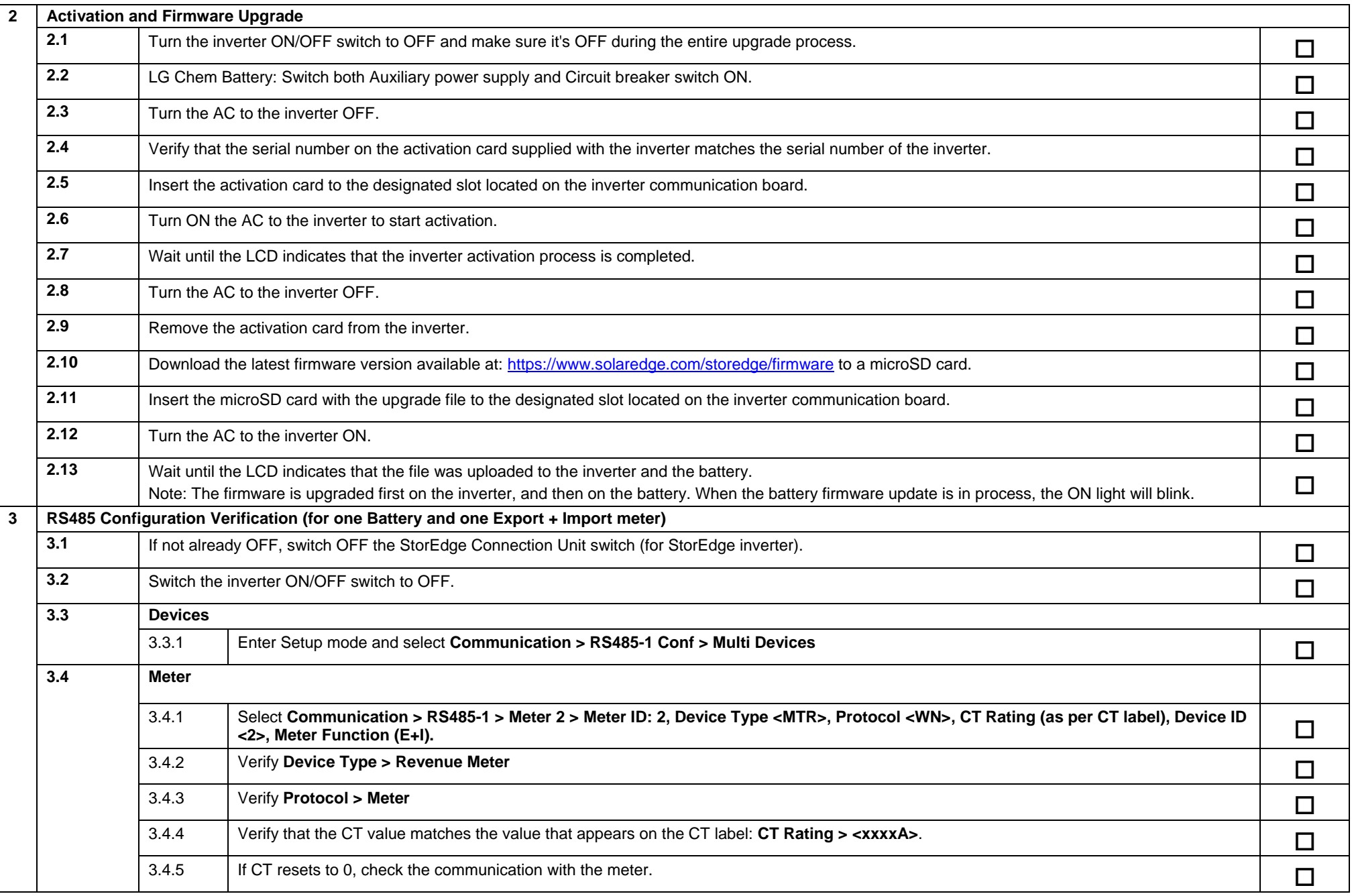

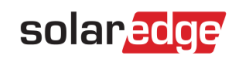

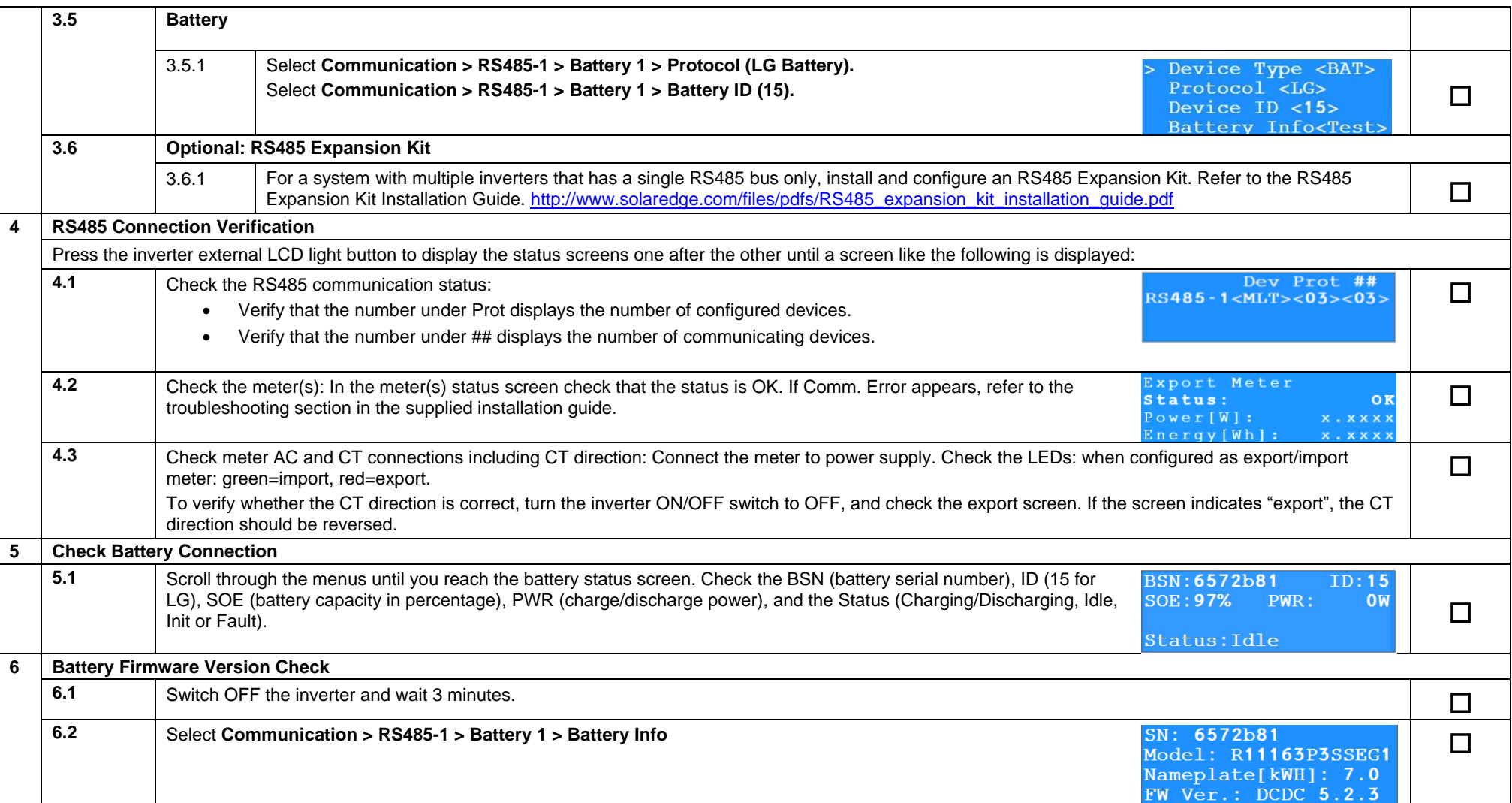

# solar<mark>edge</mark>

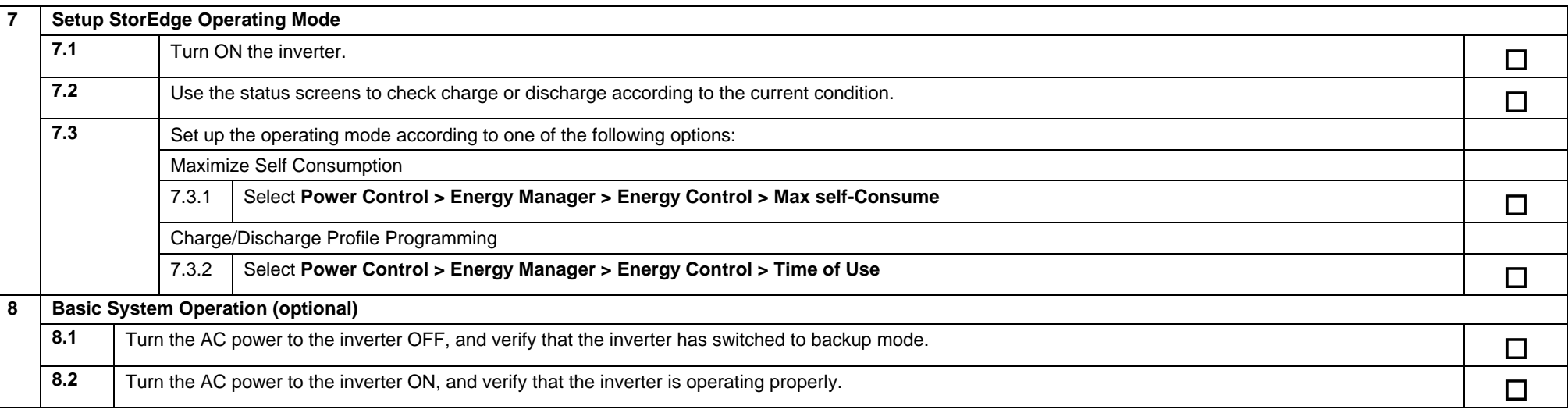

## <span id="page-10-0"></span>Support and Contact Information

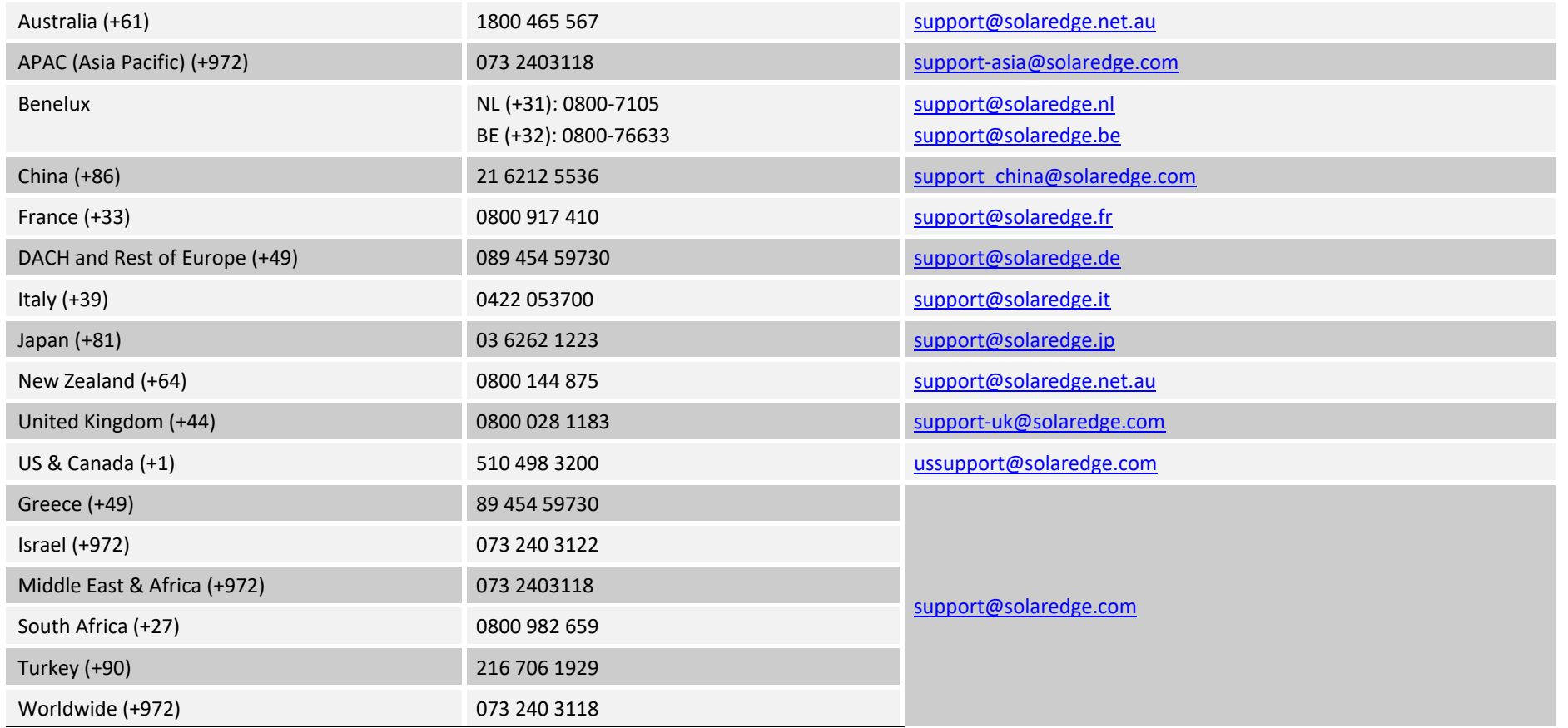

Before contact, make sure to have the following information at hand:

- **Inverter and power optimizer model numbers**
- Serial number of the product in question
- The error indicated on the inverter screen or on the SolarEdge monitoring portal, if there is such an indication.
- System configuration information, including the type and number of modules connected and the number and length of strings.
- The communication method to the SolarEdge monitoring portal, if the site is connected
- **Inverter software version as appears in the ID status screen.**

# <span id="page-11-0"></span>StorEdge™ Handbuch Wechselrichteranschluss und Vor-Ort-Checkliste für Europa, APAC, Südafrika

#### Revisionsverlauf

- Version 1.2 Backup-Unterstützung auf bestimmte Länder beschränkt, ggf. externe Abschalteinheit erforderlich
- Version  $1.1 -$  Backup-Unterstützung
- Version 1.0 Erstversion mit Tesla-Akkus

Dieses Dokument ist ein Leitfaden für die Akkuverkabelung und enthält eine Vor-Ort-Checkliste mit Schritten zur Überprüfung eines StorEdge-Systems nach der Installation für die folgenden Akkus:

LG Chem RESU7H/RESU10H

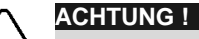

Für eine einwandfreie Batterieleistung muss der LG Chem- Batterie mit dem StorEdge-Wechselrichter verbunden bleiben und sich im Ladebetrieb befinden. Ein längeres Abklemmen der Batterie kann zu Tiefentladung und Beschädigung der Batterie führen. Wenn die Batterie abgeklemmt werden muss, schalten Sie zuerst den Hilfsspannungsschalter und den Leistungsschalter des LG- Batterieschutzschalter aus. Eine vollständige Anleitung zur Installation und Inbetriebnahme der Batterie finden Sie in der LG Chem-Installationsanleitung.

Weitere Informationen finden Sie in der dem StorEdge-Installationshandbuch, das dem StorEdge-Wechselrichter beiliegt. Zusätzliche Unterstützung erhalten Sie beim SolarEdge Kundendienst (unter [Kundendienst und Kontaktinformationen](#page-20-0) auf Seite [21\)](#page-20-0).

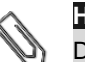

## **HINWEIS**

Die Sicherungsfunktion ist nur in bestimmten Ländern verfügbar und kann die Verwendung einer externen Trennvorrichtung erfordern. Wenden Sie sich an Ihren lokalen SolarEdge-Vertriebsmitarbeiter.

## Anschlussanleitung

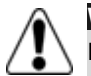

#### **WARNUNG!**

Für LG Chem RESU7H/10H Hochvoltbatteriespeicher:

Bevor Sie mit der Verkabelung des Systems beginnen, stellen Sie sicher das die Batterie sicher abgeschalten/getrennt wurde, indem Sie beide Trennvorrichtungen, Sicherungshebel und Hilfsschalter (AUX 1/0) betätigen und auf die Position AUS/0 stellen.

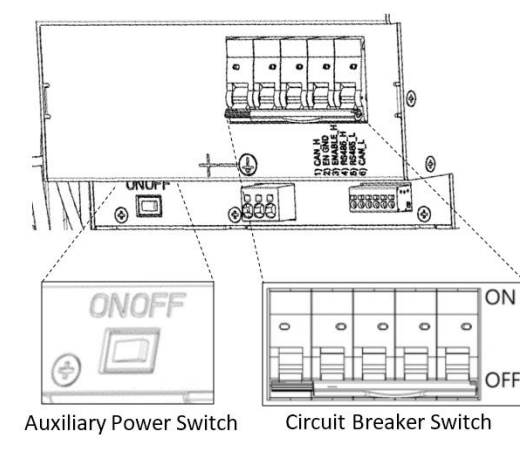

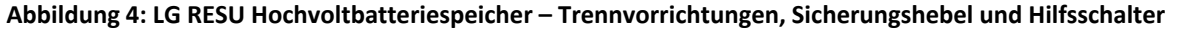

## Verkabelung und Anschlüsse

Zum Anschluss der Batterie an den StorEdge-Wechselrichter, verwenden Sie folgende Kabel:

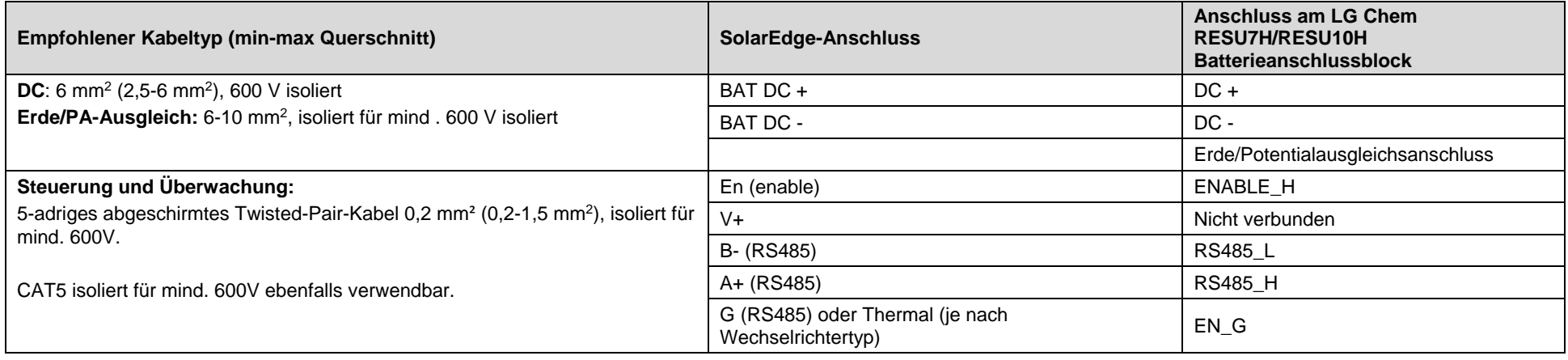

## Verdrahtungspläne - Anschluss der Akkus an den StorEdge Wechselrichter

Die Verdrahtungspläne auf den folgenden Seiten zeigen den Anschluss der verschiedenen Batterietypen an das StorEdge-System. Die nachfolgende Übersicht hilft Ihnen das passende Verdrahtungsdiagramm für Ihre Anlagenkonfiguration herauszufinden. Passen Sie auf ob der Batterie-DIP-Schalter auf der Hauptplatine der Kommunikationseinheit 2 oder 3 Schalter hat.

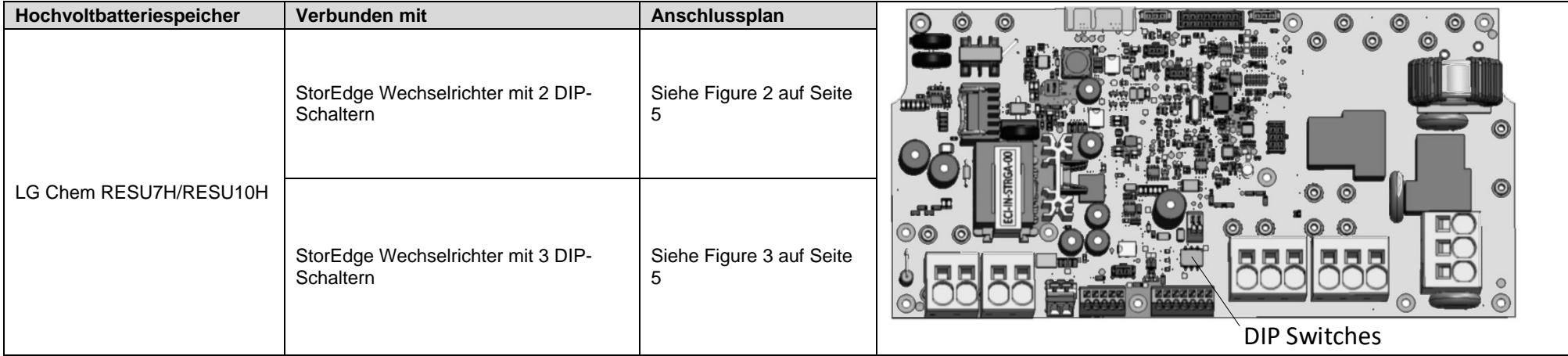

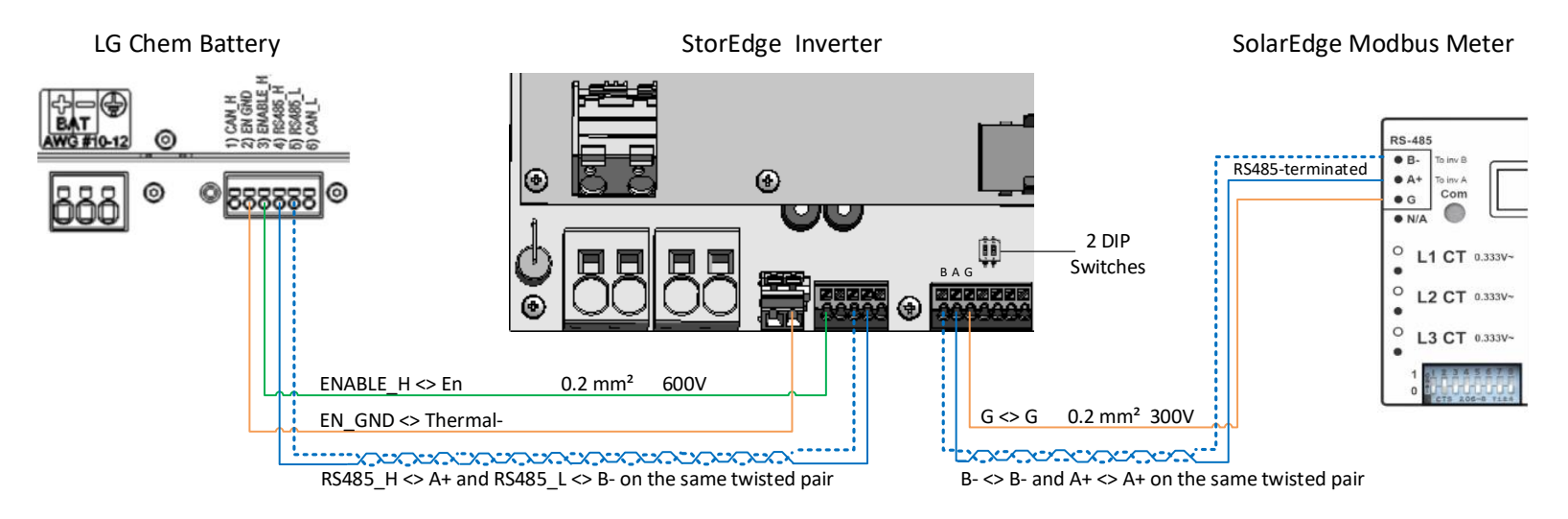

#### Anschluss des LG Chem RESU7H/RESU10H an einen StorEdge-Wechselrichter mit zwei DIP-Schaltern und SolarEdge-Zähler

**Abbildung 5: Anschluss des LG Chem RESU7H/RESU10H an einen StorEdge-Wechselrichter mit zwei DIP-Schaltern und SolarEdge-Zähler**

#### Anschluss des LG Chem RESU7H/RESU10H an einen StorEdge-Wechselrichter mit drei DIP-Schaltern und SolarEdge-Zähler

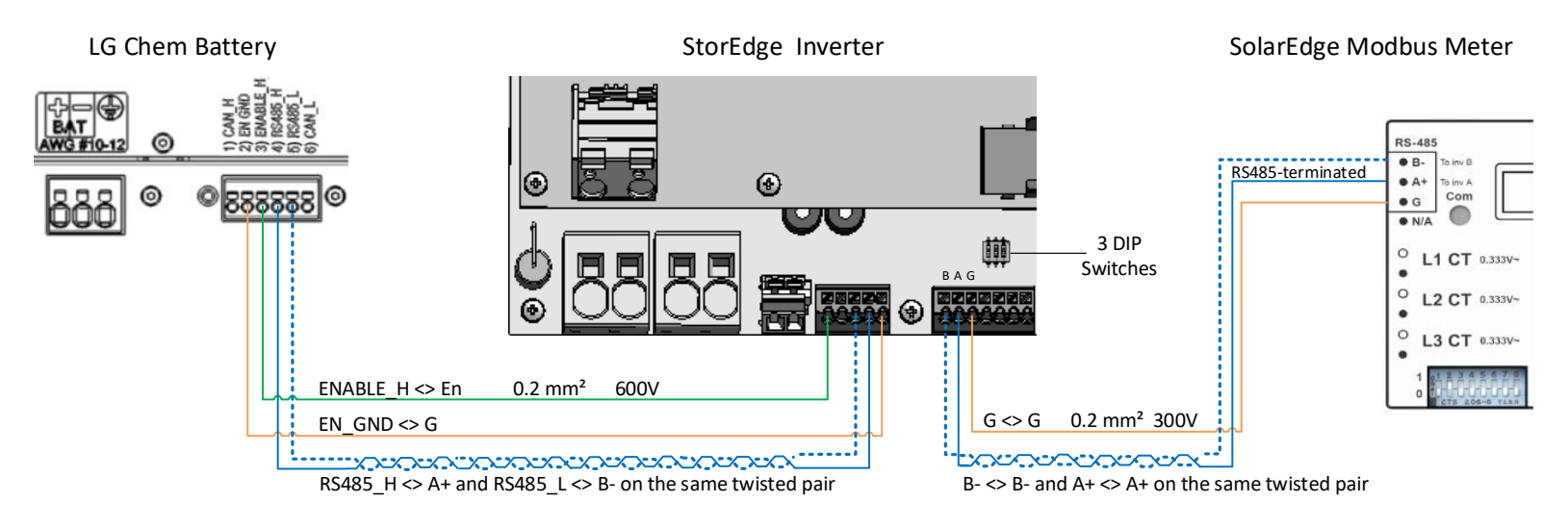

**Abbildung 6: Anschluss des LG Chem RESU7H/RESU10H an einen StorEdge-Wechselrichter mit drei DIP-Schaltern und SolarEdge-Zähler**

### DIP-Schalter Einstellungen

## Einstellung der DIP-Schalter auf der Umrichter-Kommunikationskarte

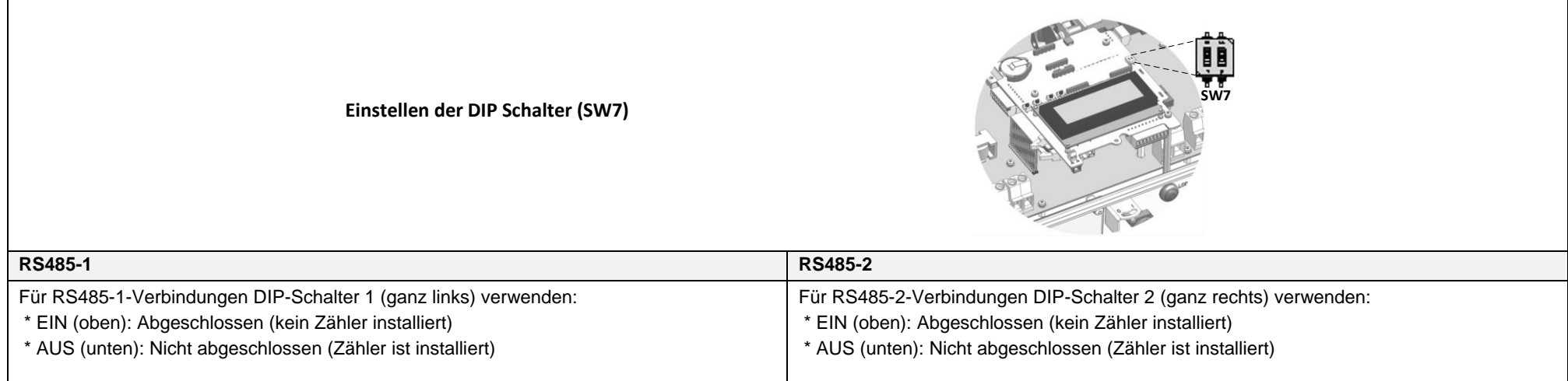

## Einstellen der DIP-Schalter auf der Hauptplatine des Frequenzumrichters (mit zwei oder drei DIP-Schaltern)

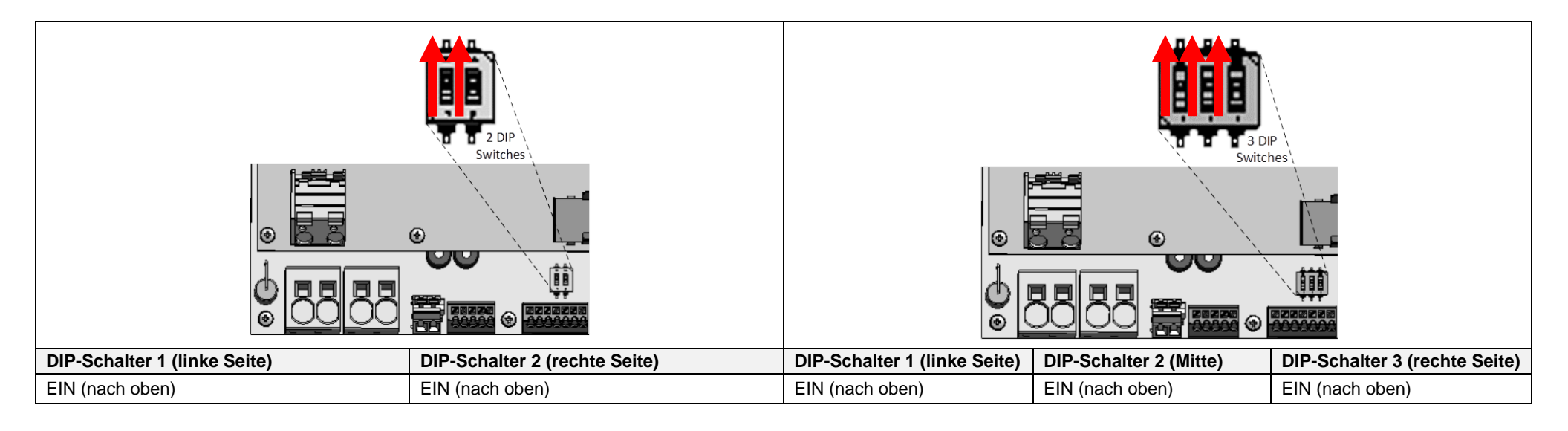

## Überprüfung und Konfiguration nach der Installation

Prüfen Sie anhand der folgenden Checkliste, ob die Anlage korrekt verkabelt und konfiguriert ist. Die Checkliste ist gedacht für ein Backup-System mit einem einzelnen StorEdge-Wechselrichter, einer Batterie und einem am Netzanschlusspunkt installierten SolarEdge Modbus-Zähler.

Bei anderen Anlagenkonfigurationen befolgen Sie die Schritte, die in der dem StorEdge-Wechselrichter beiliegenden StorEdge-Installationsanleitung beschrieben sind.

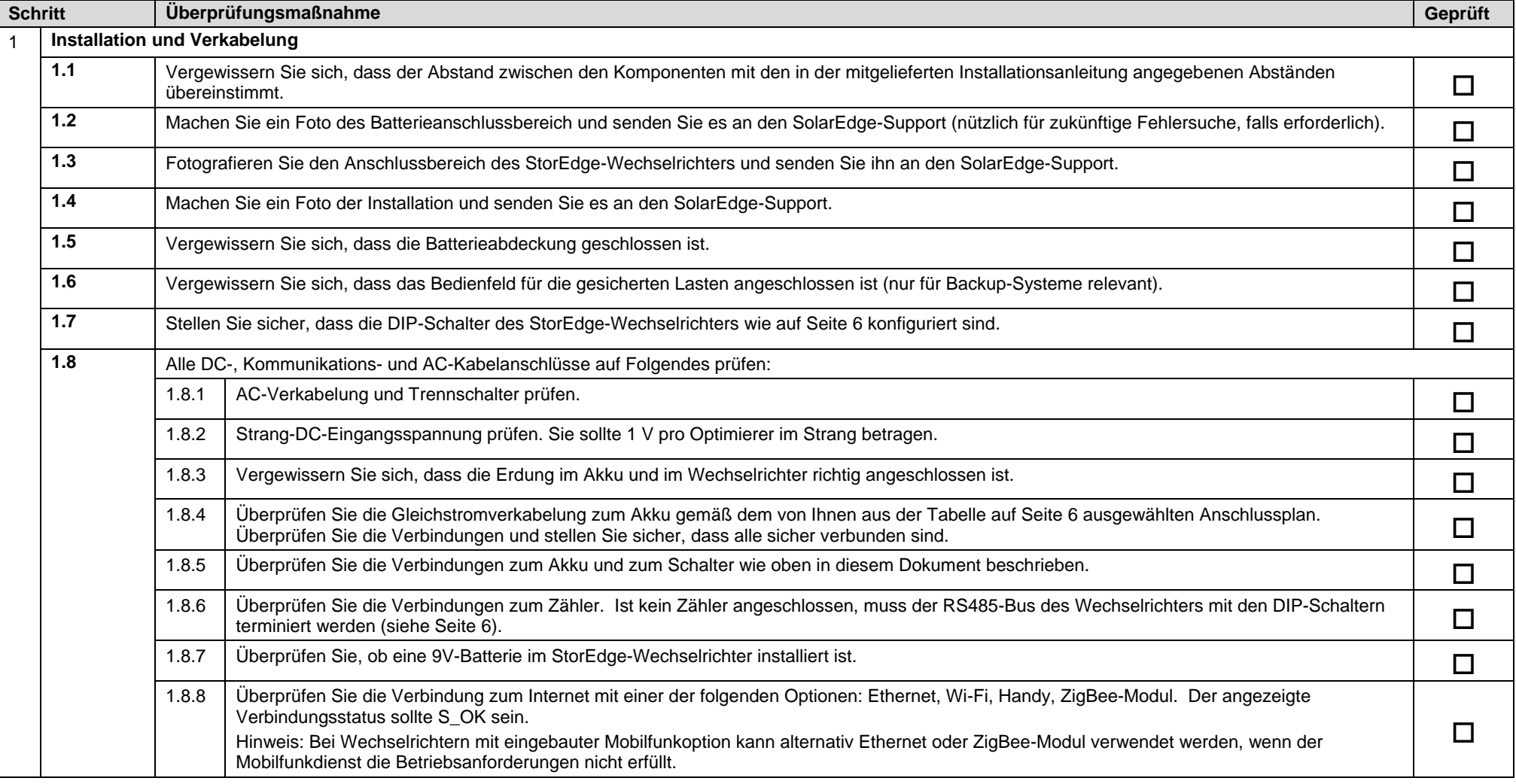

# solaredge

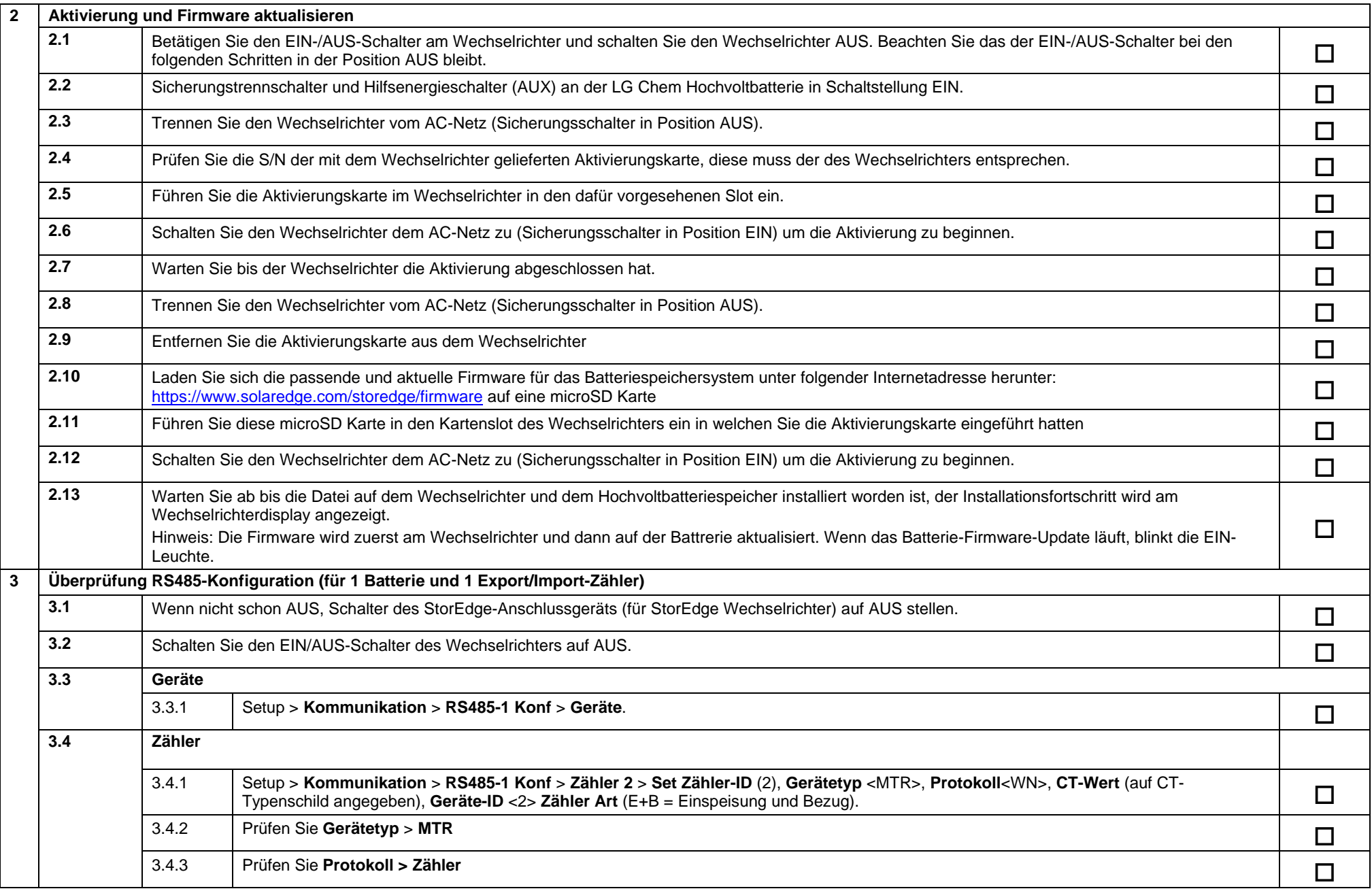

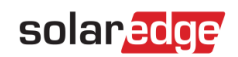

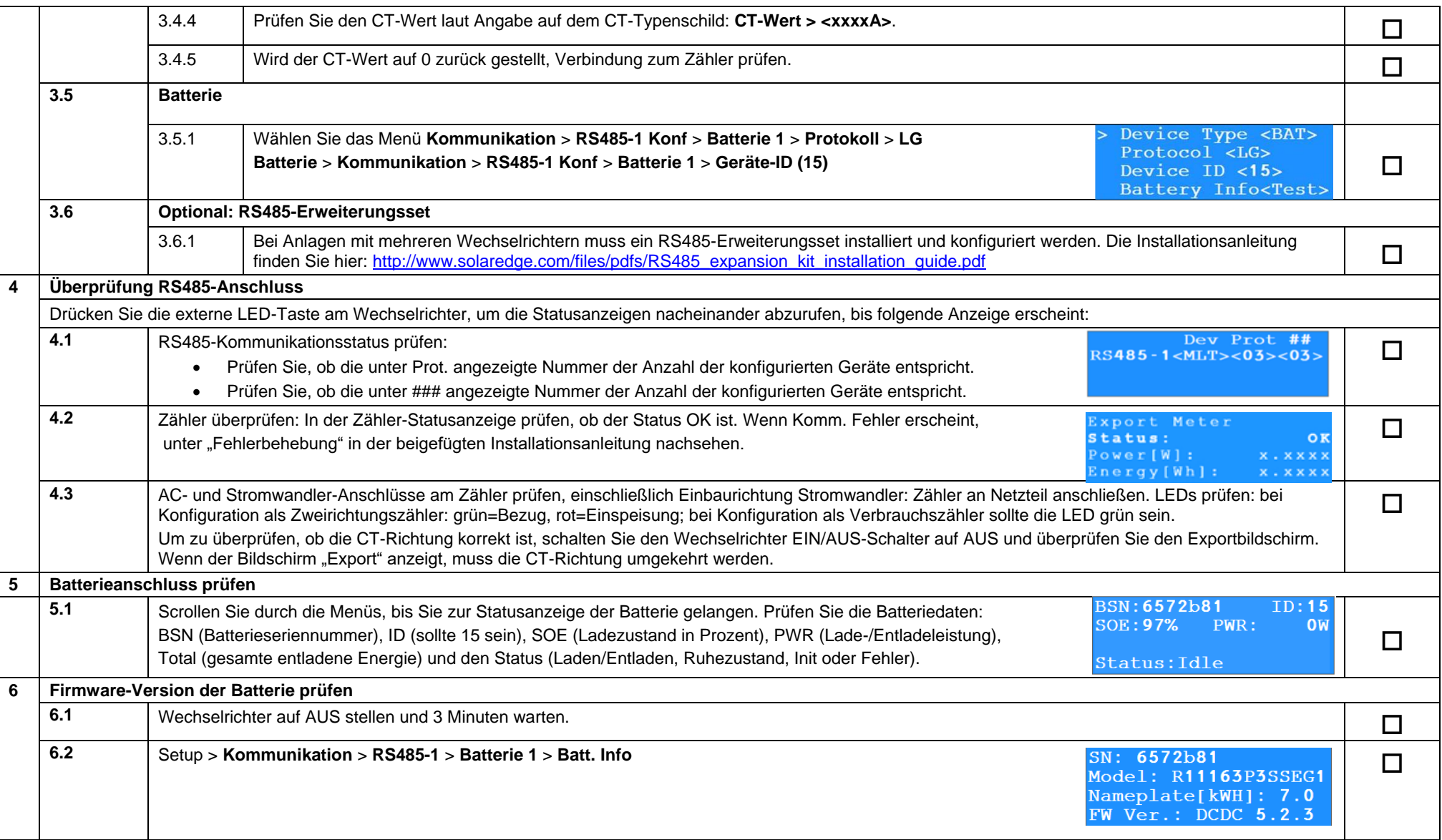

# solar<mark>edge</mark>

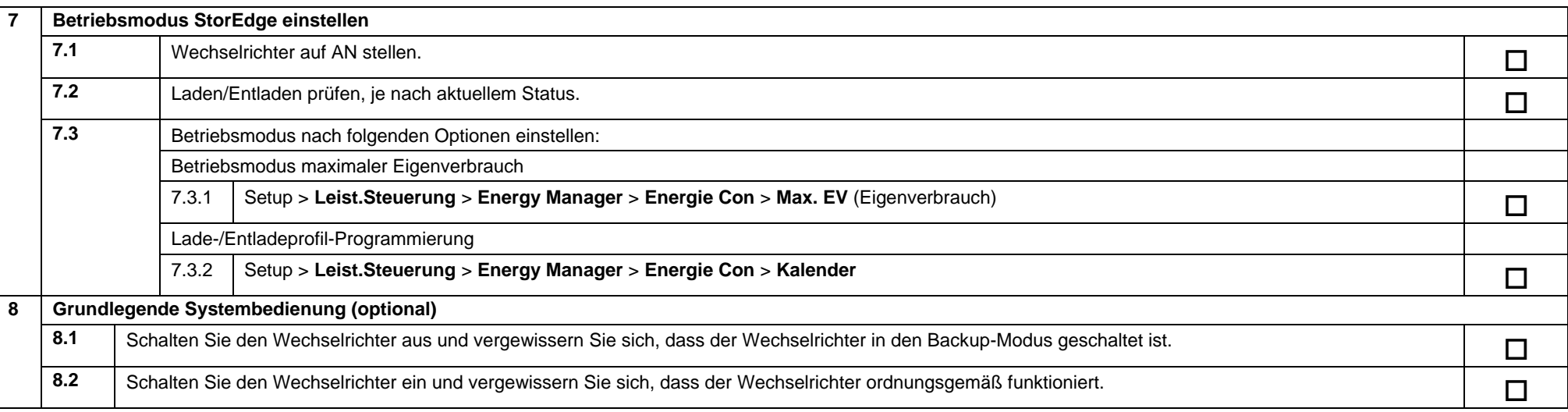

## <span id="page-20-0"></span>Kundendienst und Kontaktinformationen

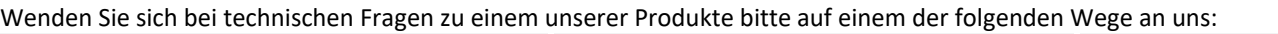

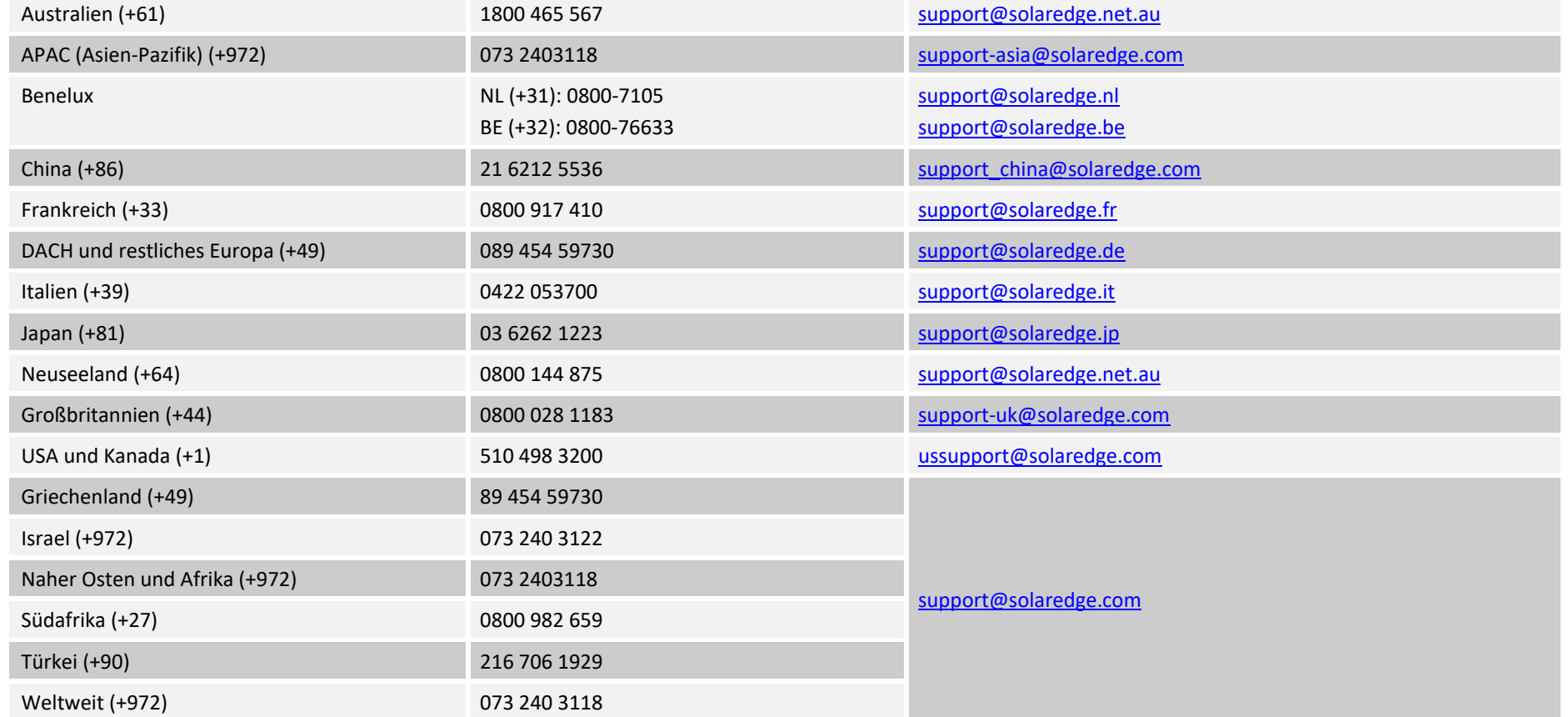

Halten Sie bei der Kontaktaufnahme die folgenden Informationen bereit:

- Wechselrichter- und Leistungsoptimierer-Typ
- Seriennummer des betreffenden Produkts
- Gegebenenfalls den auf dem Wechselrichterbildschirm oder in der Monitoring-Plattform angezeigten Fehler
- Angaben zur Systemkonfiguration einschließlich Typ und Anzahl der verbundenen Module und Anzahl und Länge der Stränge
- Die Kommunikationsmethode mit der SolarEdge Monitoring-Plattform, wenn die Anlage damit verbunden ist
- Die Softwareversion des Wechselrichters laut ID-Statusanzeige

# <span id="page-21-0"></span>StorEdge™ Guide de câblage de l'onduleur StorEdge™ et liste de vérification sur site pour l'Europe, l'Asie Pacifique et l'Afrique du Sud

#### Historique des révisions

- Version 1.2 support de sauvegarde limité à certains pays spécifiques, peut nécessiter l'utilisation d'une unité de déconnexion externe
- Version 1.1 support de sauvegarde
- Version 1.0 version initiale, à l'aide de batteries Tesla

Ce document est un guide de câblage de batterie et contient une liste de vérification sur site avec des étapes pour la vérification post-installation d'un système StorEdge avec l'une des batteries suivantes :

LG Chem RESU7H/RESU10H

# **Attention**

Pour une performance de batterie appropriée, la batterie LG Chem doit rester connectée à l'interface StorEdge et en mode charge. La déconnexion prolongée de la batterie peut entraîner une décharge profonde et endommager la batterie Si la batterie doit être débranchée, éteignez d'abord le commutateur d'alimentation auxiliaire de la batterie LG et le commutateur du disjoncteur. Pour obtenir les instructions complètes d'installation et de mise en service de la batterie, consultez le guide d'installation LG Chem.

Pour plus de détails, veuillez-vous reporter au Guide d'installation StorEdge fourni avec l'onduleur StorEdge. Pour obtenir une aide supplémentaire, contactez l'Assistance SolarEdge (reportez-vous à la section Assistance et informations de contact à la page [11\)](#page-10-0).

# **Remarque**

La capacité de sauvegarde n'est disponible que dans certains pays, et peut nécessiter l'utilisation d'une unité de déconnexion externe. Vérifiez avec votre représentant commercial local SolarEdge.

### Guide de câblage

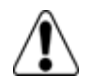

#### **Avertissement !**

**Pour les batteries LG Chem RESU7H/RESU10H :**

Avant de procéder au câblage du système, assurez-vous que la batterie est hors tension, en utilisant à la fois les commutateurs suivants :

\* Le commutateur d'alimentation auxiliaire

\* Le commutateur du disjoncteur

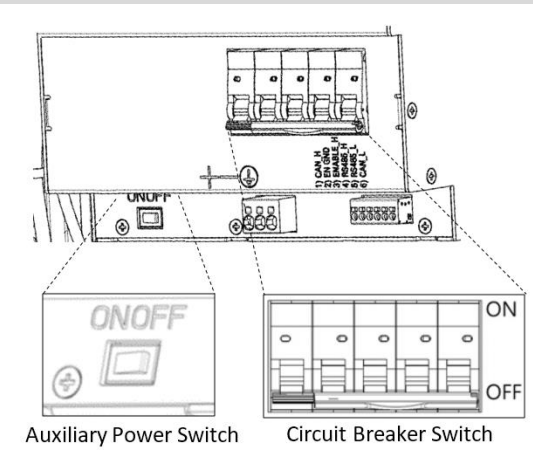

**La Figure 7 : Commutateur d'alimentation auxiliaire et commutateurs du disjoncteur du LG Chem**

### Types de câblage et connecteurs

Pour connecter la batterie à l'onduleur StorEdge, utilisez les types de câblage et connecteurs suivants :

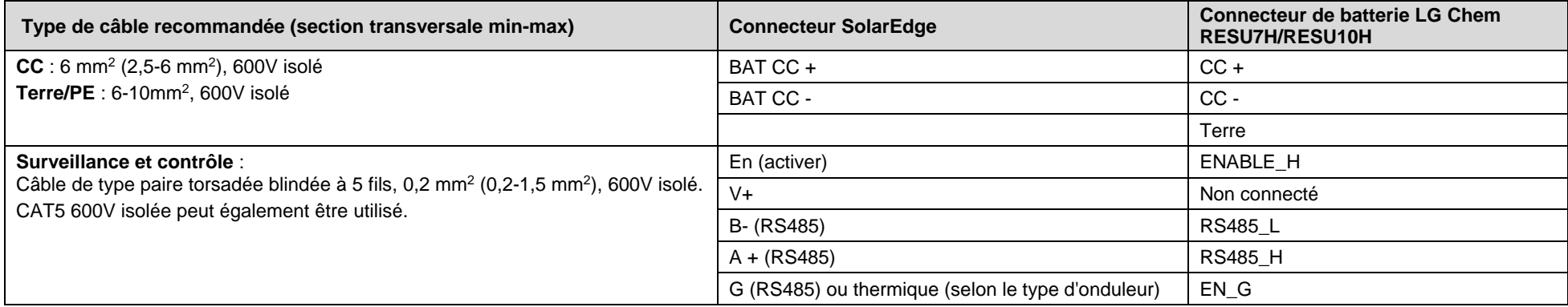

### Schémas de câblage - Branchement des batteries à l'onduleur StorEdge

Les schémas des pages suivantes illustrent le branchement des batteries au système StorEdge. Le tableau suivant vous aidera à trouver le schéma de câblage approprié pour la configuration de votre système. Attention à savoir si la configuration du commutateur de la batterie DIP sur la carte mère de l'unité de communication possède 2 ou 3 commutateurs.

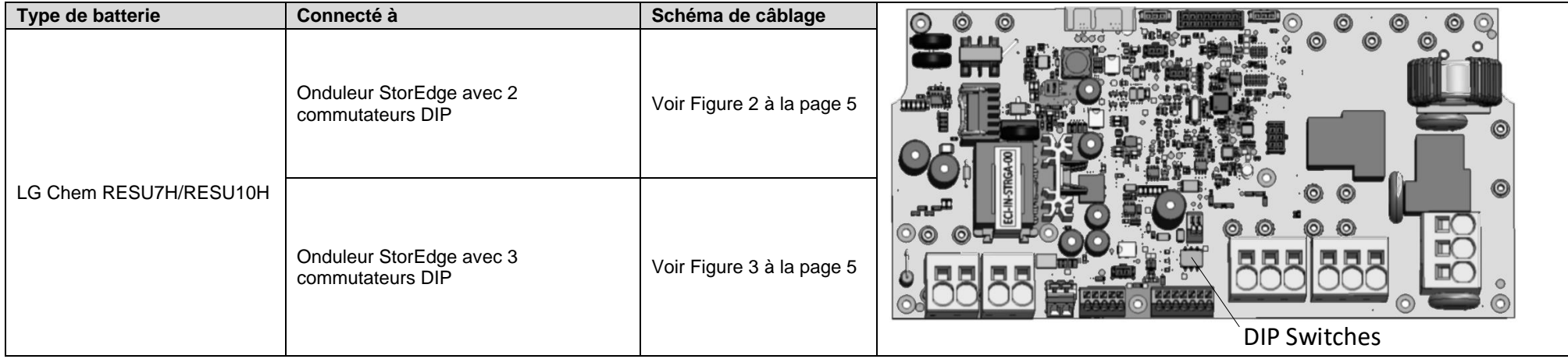

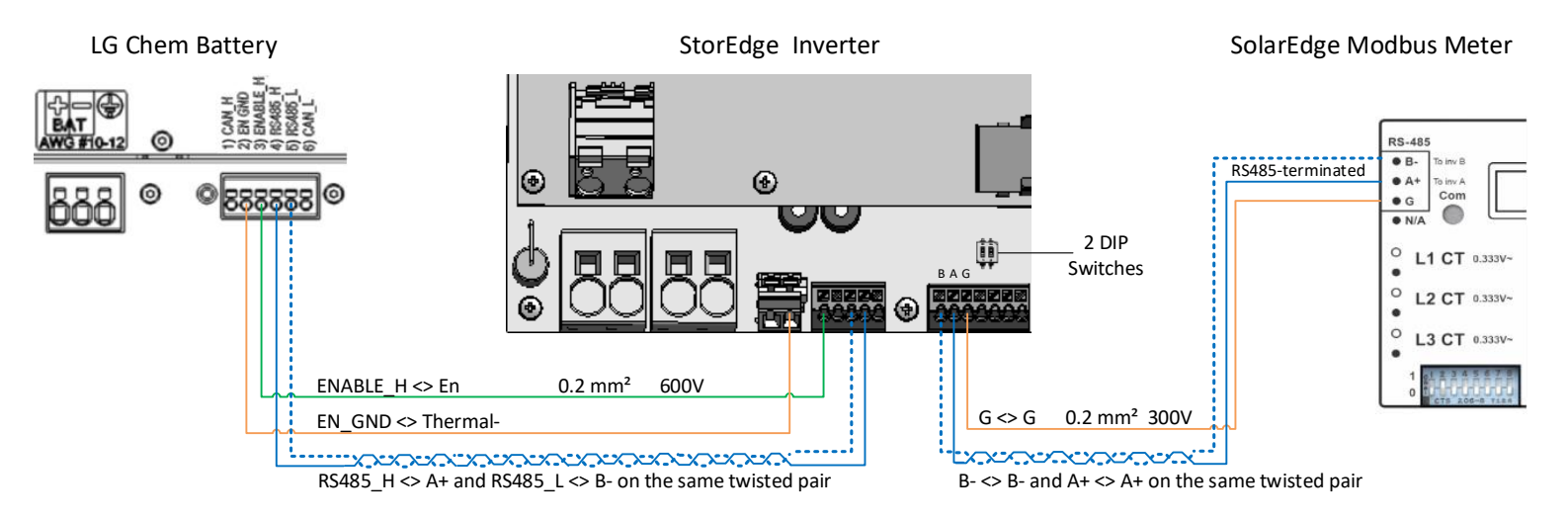

#### Connexion du LG Chem RESU7H/RESU10H à un onduleur StorEdge avec deux commutateurs DIP et à un compteur SolarEdge

**Figure 8 : Connexion du LG Chem RESU7H/RESU10H à un onduleur StorEdge avec deux commutateurs DIP et à un compteur SolarEdge**

#### Connexion du LG Chem RESU7H/RESU10H à un onduleur StorEdge avec trois commutateurs DIP et à un compteur SolarEdge

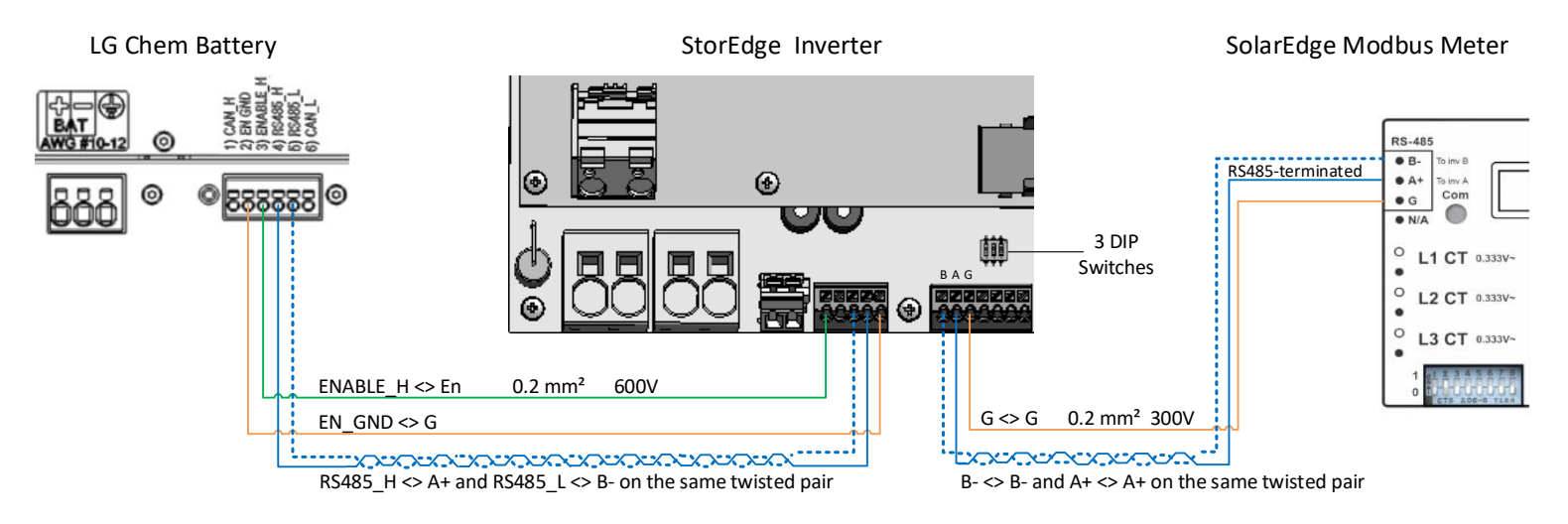

**Figure 9 : Connexion du LG Chem RESU7H/RESU10H à un onduleur StorEdge avec trois commutateurs DIP et à un compteur SolarEdge**

### Paramètres du commutateur

## Installation des commutateurs DIP sur la carte de communication de l'onduleur

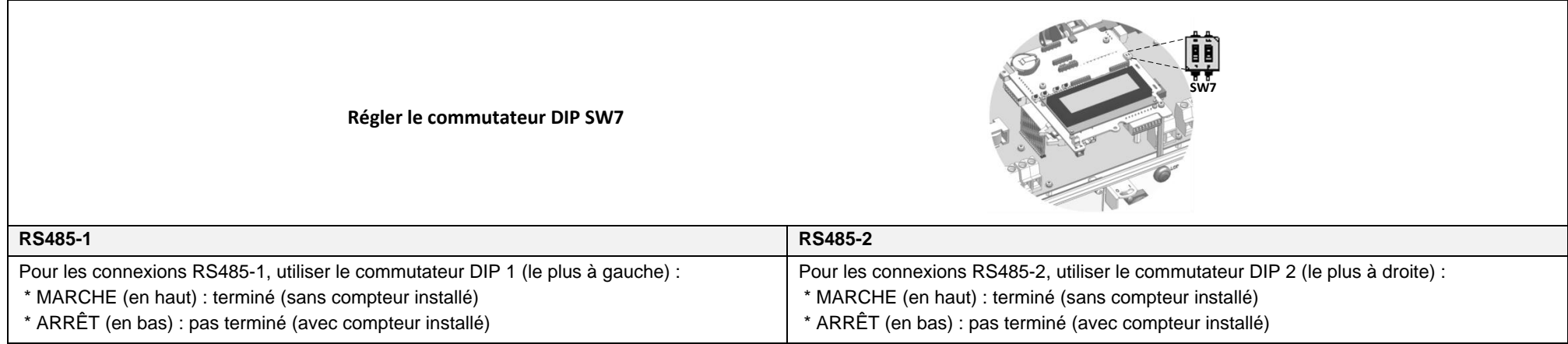

# Installation des commutateurs DIP sur la carte mère de l'unité de connexion de l'onduleur (avec deux ou trois commutateurs DIP)

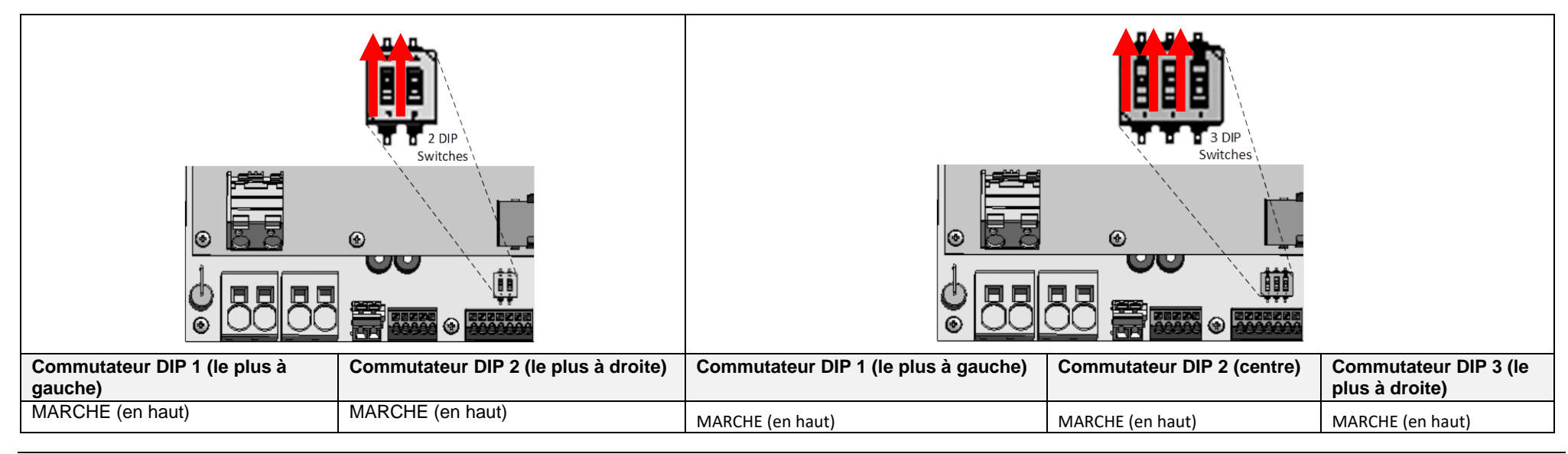

## Vérification de l'installation et configuration du poste

Consultez la liste de contrôle ci-dessous pour vérifier que le système est correctement connecté et configuré. La liste de contrôle est adaptée à un système de sauvegarde avec un seul onduleur StorEdge, une seule batterie, et un seul compteur Modbus SolarEdge installé au niveau du point de connexion du réseau.

Pour les autres configurations du système, suivez les étapes du Guide d'Installation StorEdge fourni avec l'onduleur StorEdge.

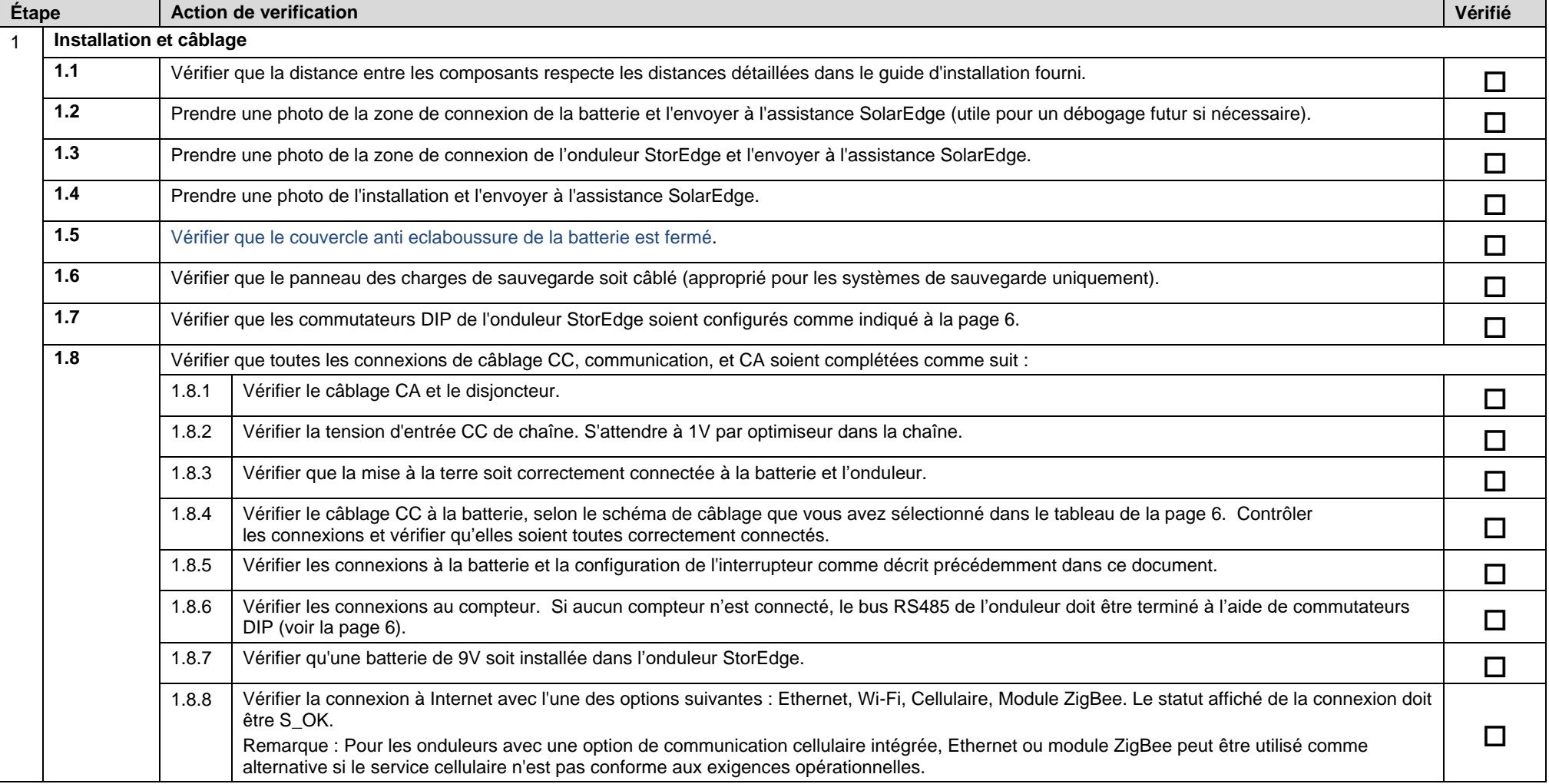

# solaredge

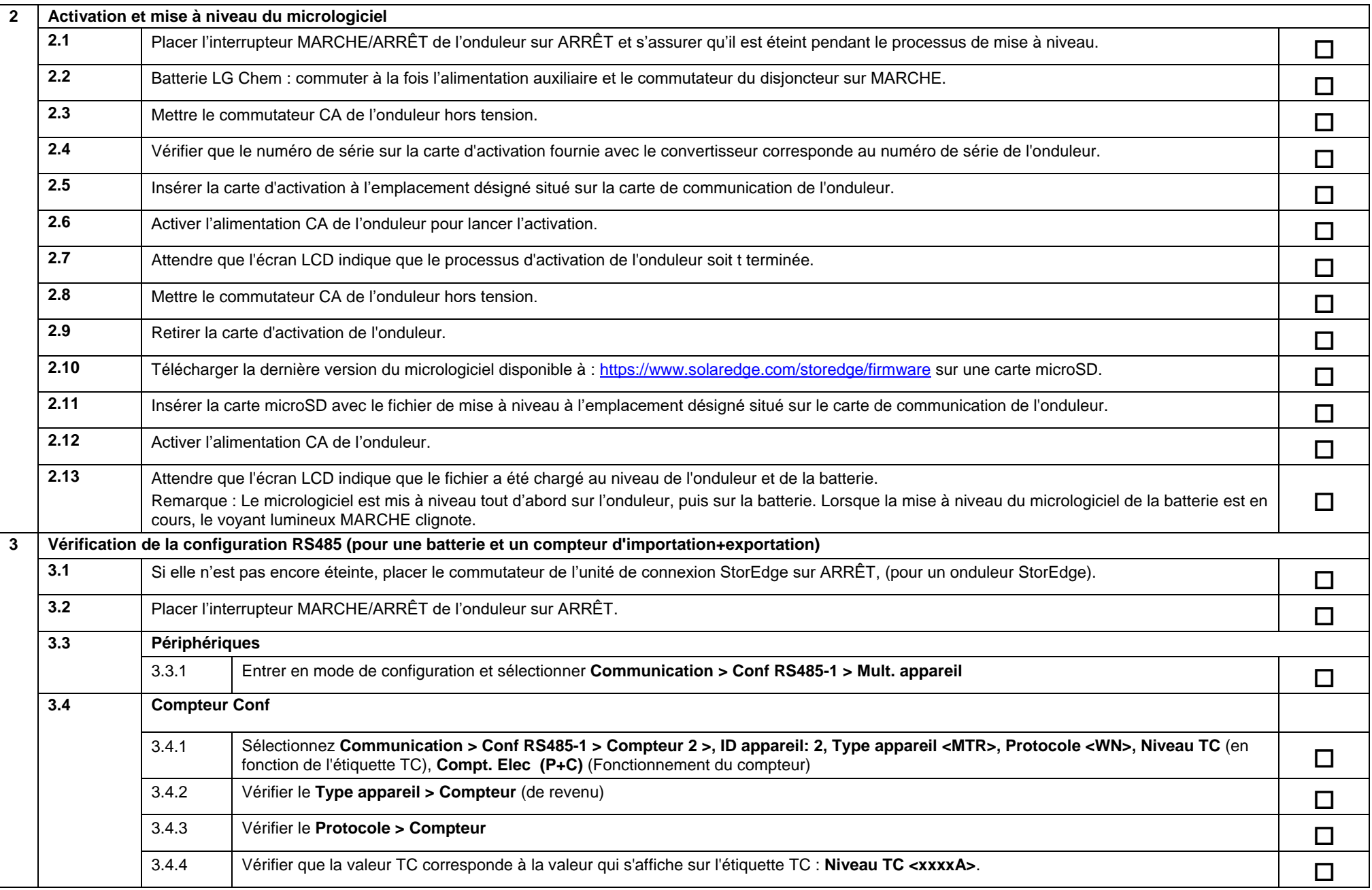

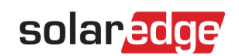

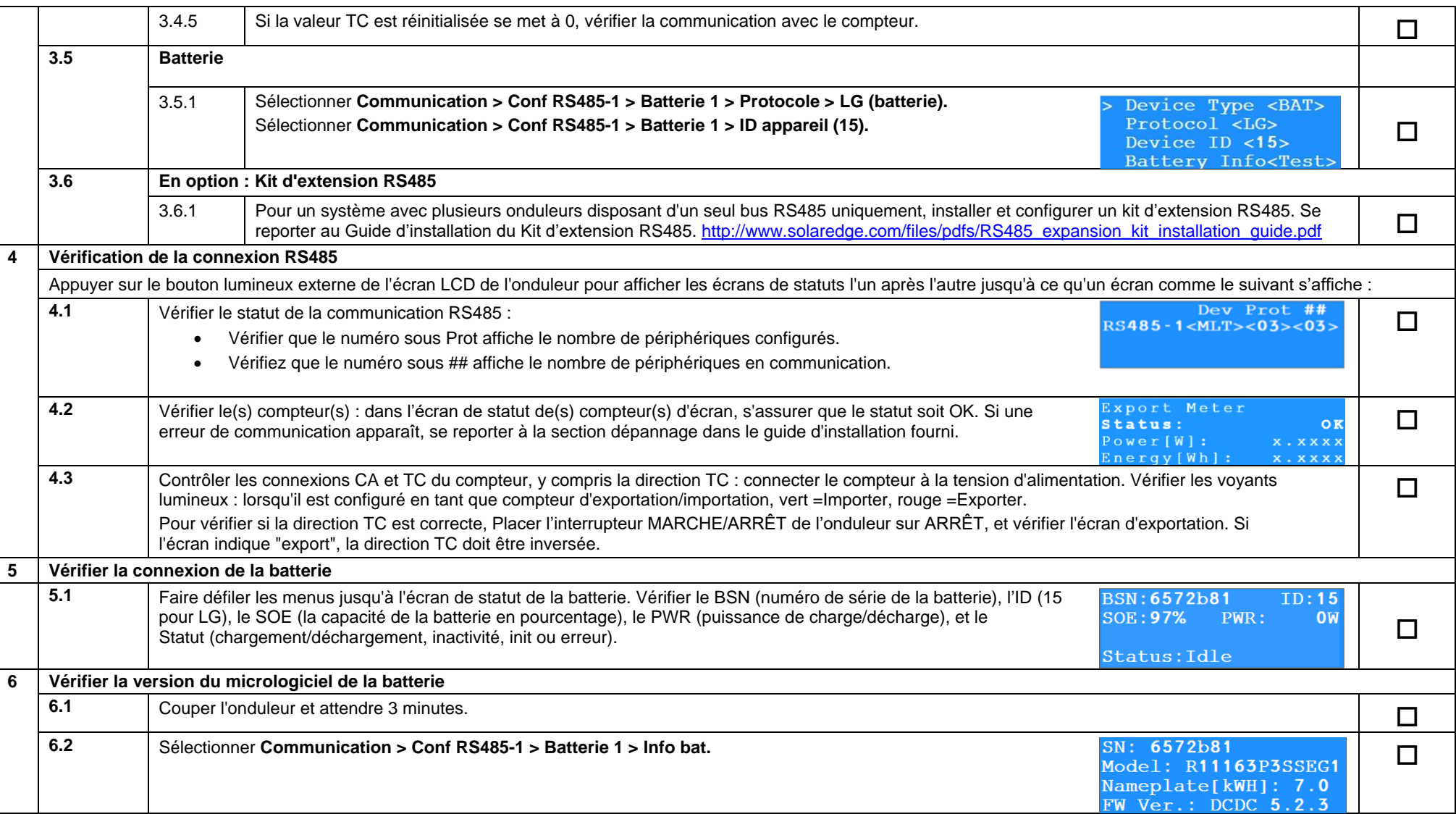

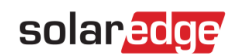

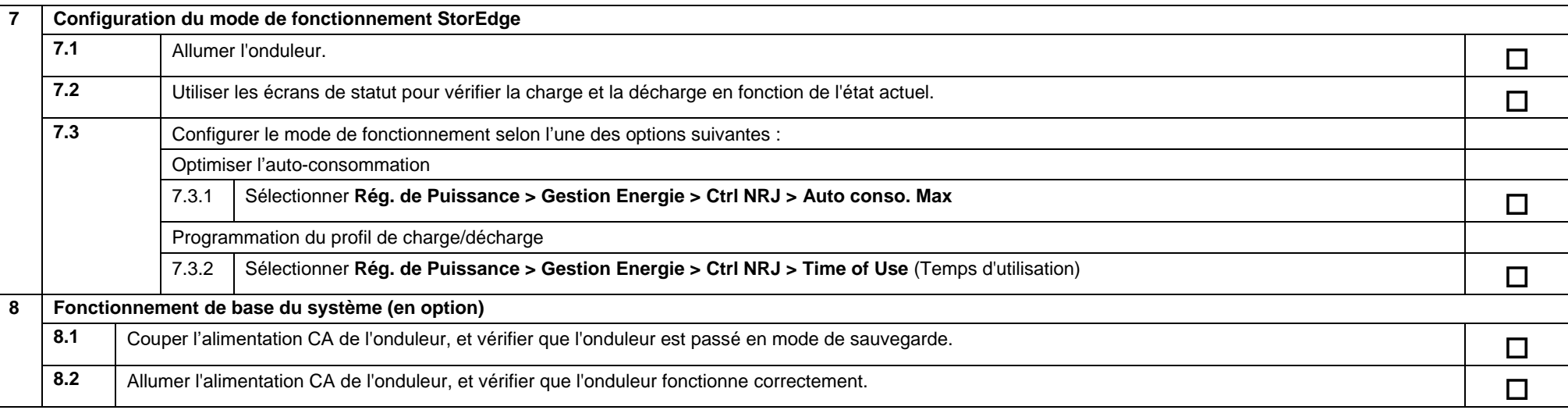

## Assistance et information de contact

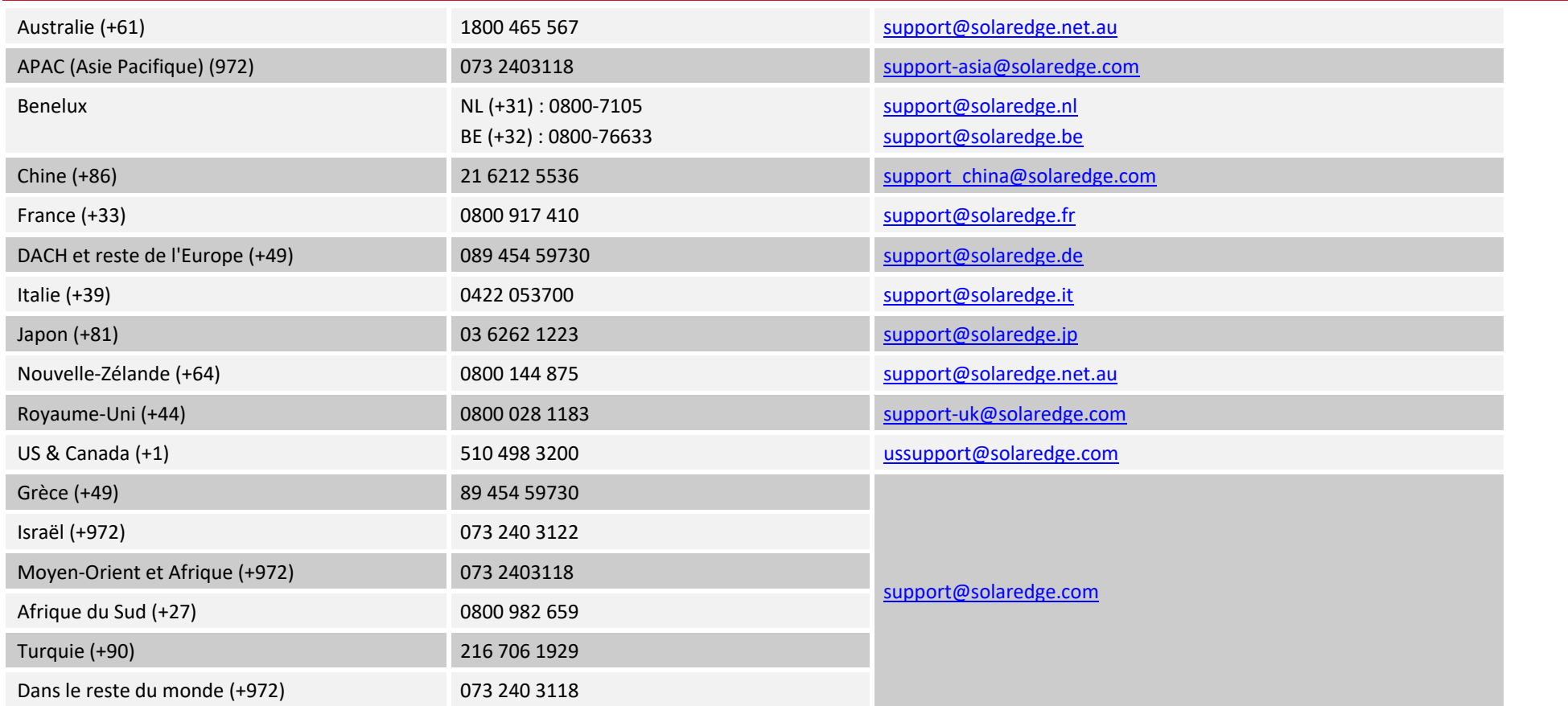

Avant de prendre contact, assurez-vous d'avoir les informations suivantes à portée de main :

- Les numéros de modèle de l'onduleur et de l'optimiseur de puissance
- Le numéro de série du produit en question
- L'erreur indiquée sur l'écran de l'onduleur ou sur le portail de surveillance SolarEdge, dans le cas où cette indication figure.
- Les informations de configuration du système, y compris le type et le nombre de modules connectés ainsi que le nombre et la longueur des chaînes.
- La méthode de communication au portail de surveillance SolarEdge, si le site est connecté.
- La version du logiciel de l'onduleur telle qu'elle apparaît dans l'écran de statut ID.

# <span id="page-31-0"></span>Guida al cablaggio degli inverter StorEdge™ e lista di controllo in loco per Europa, APAC, Sudafrica

#### Cronologia delle revisioni

- Versione 1.2 Supporto per il backup limitato a Paesi specifici, potrebbe essere necessaria un'unità di disconnessione esterna
- Versione  $1.1$  Supporto per il backup
- Versione 1.0 Versione iniziale, con batterie Tesla

Questo documento è una guida al cablaggio della batteria e contiene una lista di controllo in loco con i passaggi per la verifica successiva all'installazione di un sistema StorEdge per le seguenti batterie:

LG Chem RESU7H/RESU10H

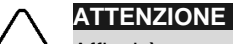

Affinchè possa operare in maniera corretta, la batteria LG Chem deve rimanere connessa all'Inverter StorEdge e in modalità carica. Disconnessioni di lunga durata della batteria potrebbero comportare un pesante scaricamento e danneggiare la batteria stessa. Se fosse necessario sconnettere la batteria, posizionare su OFF l'interrutore secondario di alimentazione ed il sezionatore lato CC della batteria LG. Consultare la guida all'installazione di LG Chem per le istruzioni complete per l'installazione e l'attivazione delle batterie.

Per maggiori dettagli, consultare la Guida all'Installazione di StorEdge fornita con l'Inverter StorEdge. Per Assistenza contattare il Supporto di SolarEdge (fare riferimento a Support and [Contact Information](#page-10-0) sezione a pagina [11\)](#page-10-0).

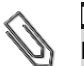

**NOTA** La funzionalità di backup è disponibile solo in alcuni Paesi e potrebbe richiedere l'utilizzo di una unità di disconnessione esterna. Rivolgersi al rappresentante di vendita SolarEdge locale.

## Guida di cablaggio

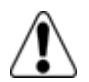

#### **ATTENZIONE!**

**Per batterie LG Chem RESU7H/RESU10H:**

Prima di iniziare a cablare il sistema, accertarsi che la batteria sia stata spenta usando entrambi i seguenti interruttori:

\* Interruttore di alimentazione ausiliaria

\* Sezionatore lato CC

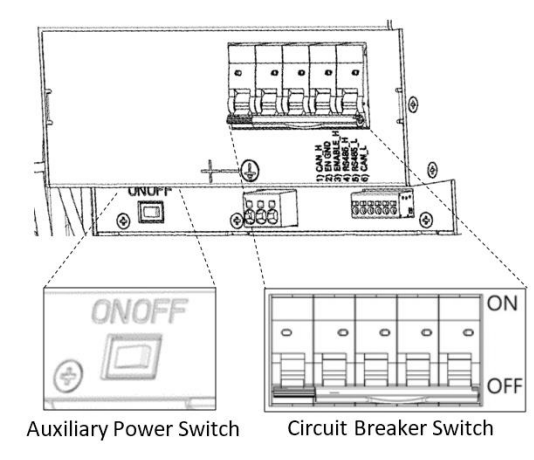

**Figura 10: Interruttore di alimentazione ausiliaria e Sezionatore lato CC delle batterie LG Chem**

## Cavi e connettori

Per collegare la batteria all'Inverter StorEdge, utilizzare i seguenti tipi di cablaggio e connettori:

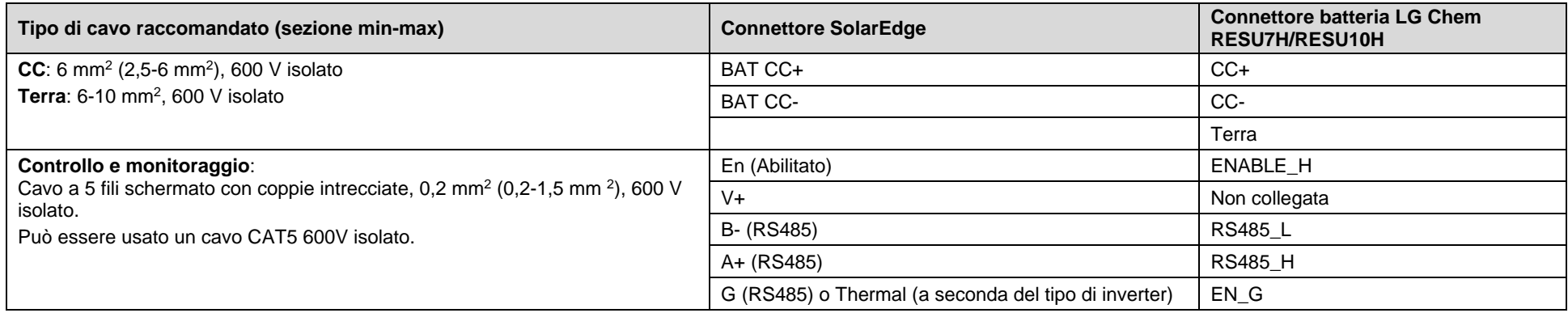

## Schemi Elettrici – Connessione delle batterie all'Inverter StorEdge

Gli schemi delle pagine seguenti mostrano la connessione delle batterie al sistema StorEdge. La seguente tabella vi aiuterà a trovare lo schema elettrico corretto per il vostro sistema. Prestate attenzione se la scheda principale dell'inverter StorEdge ha 2 o 3 DIP Switch.

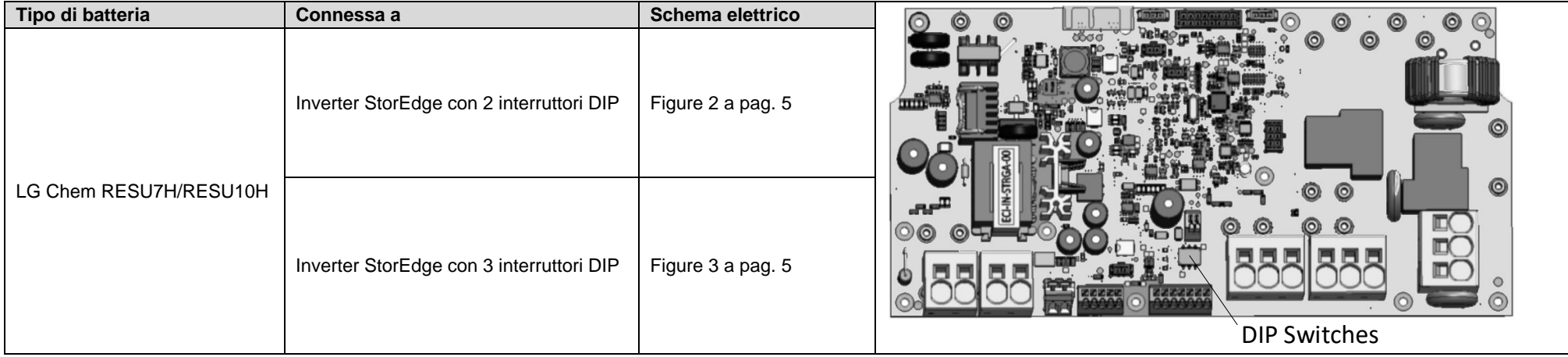

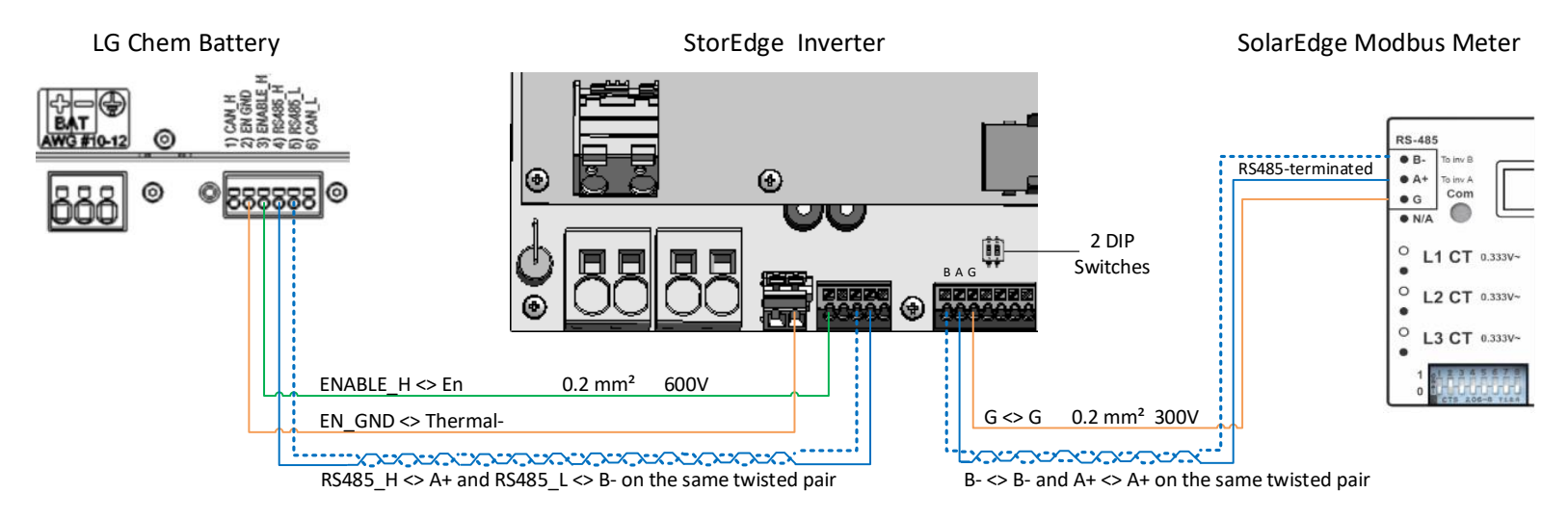

#### Connettere le batterie LG Chem RESU7H/RESU10H ad un inverter StorEdge con due DIP switch e ad un Contatore

**Figura 11: Connessione di LG Chem RESU7H/RESU10H ad un inverter StorEdge con due DIP switch e ad un Contatore** 

#### Connettere le LG Chem RESU7H/RESU10H ad un inverter StorEdge con tre DIP switch e Contatore

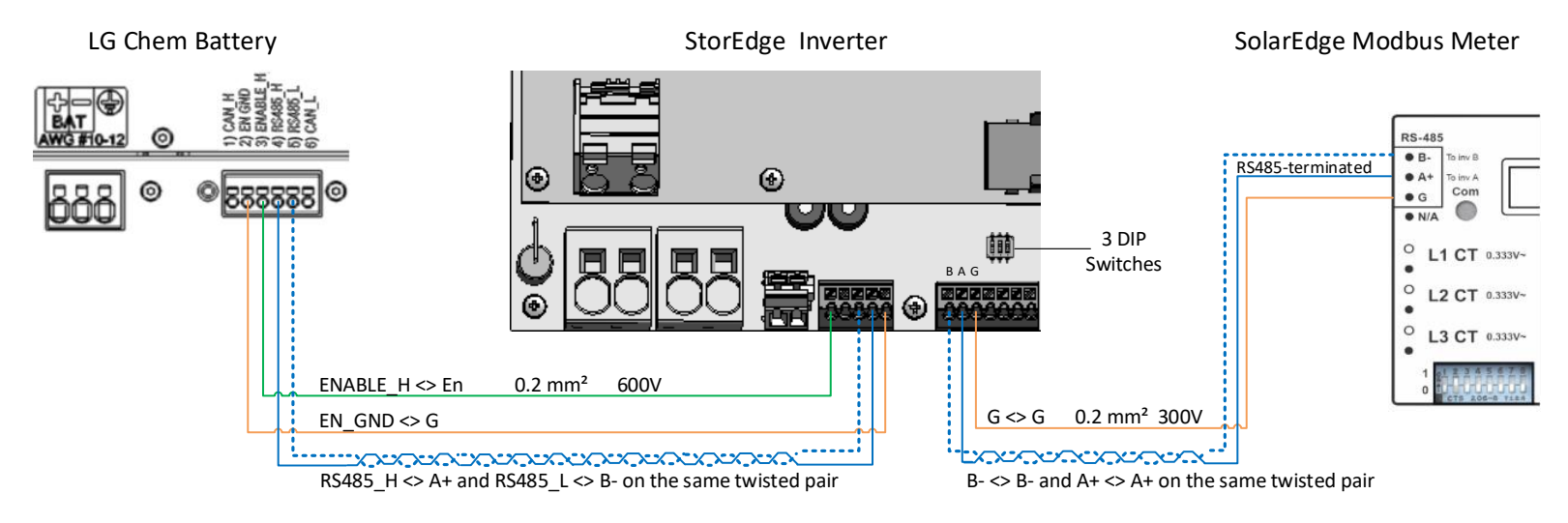

**Figura 12: Connessione di LG Chem RESU7H/RESU10H ad un inverter StorEdge con tre DIP switch e ad un Contatore** 

### Impostazione dei DIP switch

### Impostare i DIP switch sulla scheda di comunicazione dell'Inverter

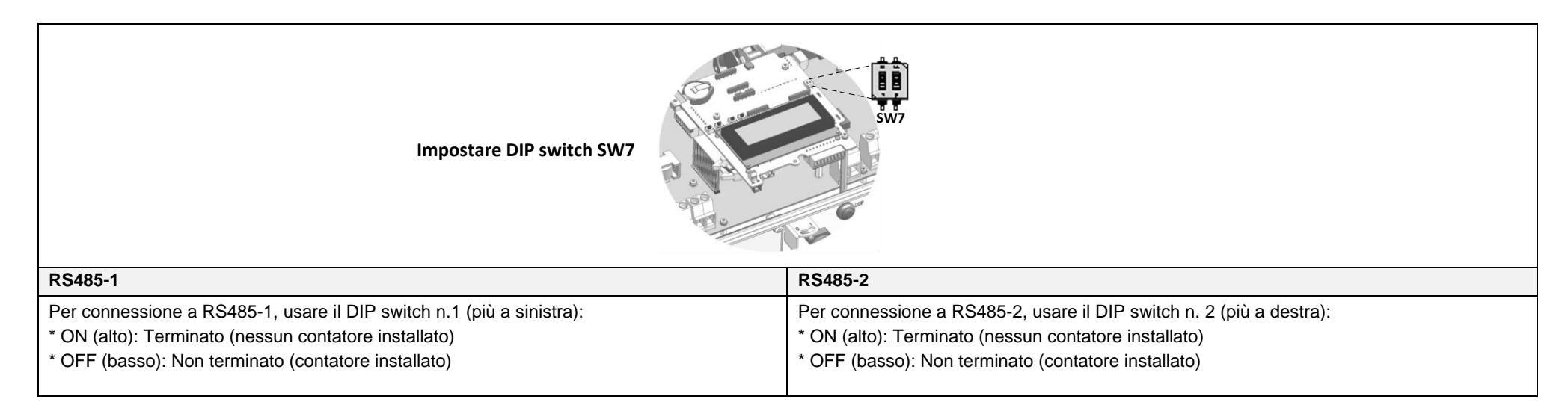

## Impostare i DIP swich sulla scheda principale dell'inverter (con due o tre DIP switch)

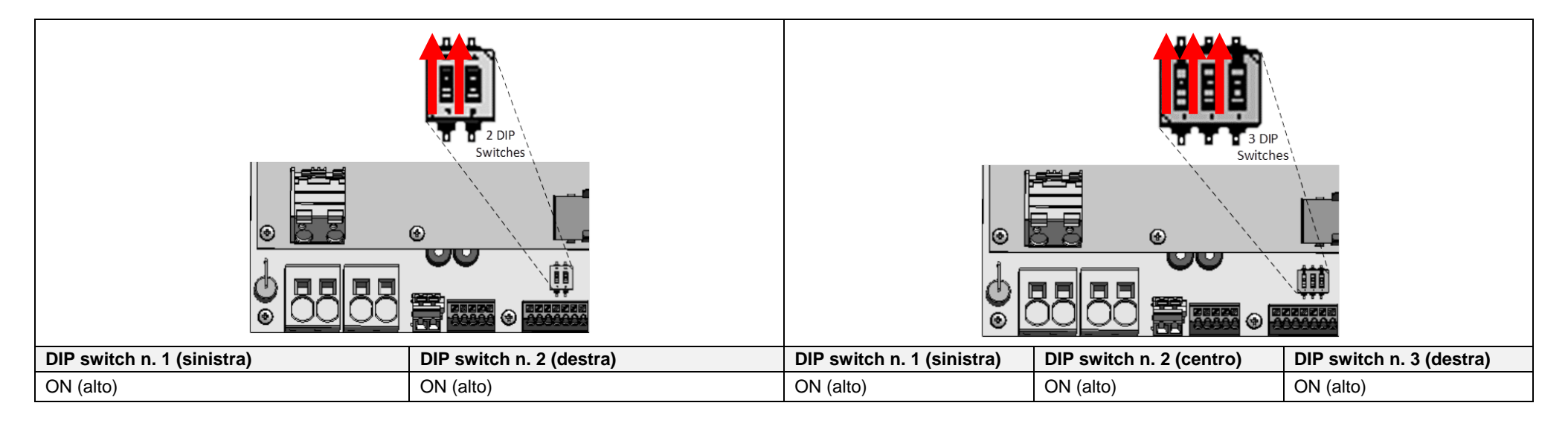

## Verifica post-installazione e Configurazione

Utilizzarte la seguente check list per verificare che il sistema sia stato correttamente cablato e configurato. La lista si riferisce ad un Sistema di backup con un Inverter StorEdge, una batteria ed un Contatore SolarEdge installato sul punto di consegna.

Per altri tipi di configurazioni, seguire i passi riportati nella Guida di Installazione StorEdge fornita con l'Inverter StorEdge.

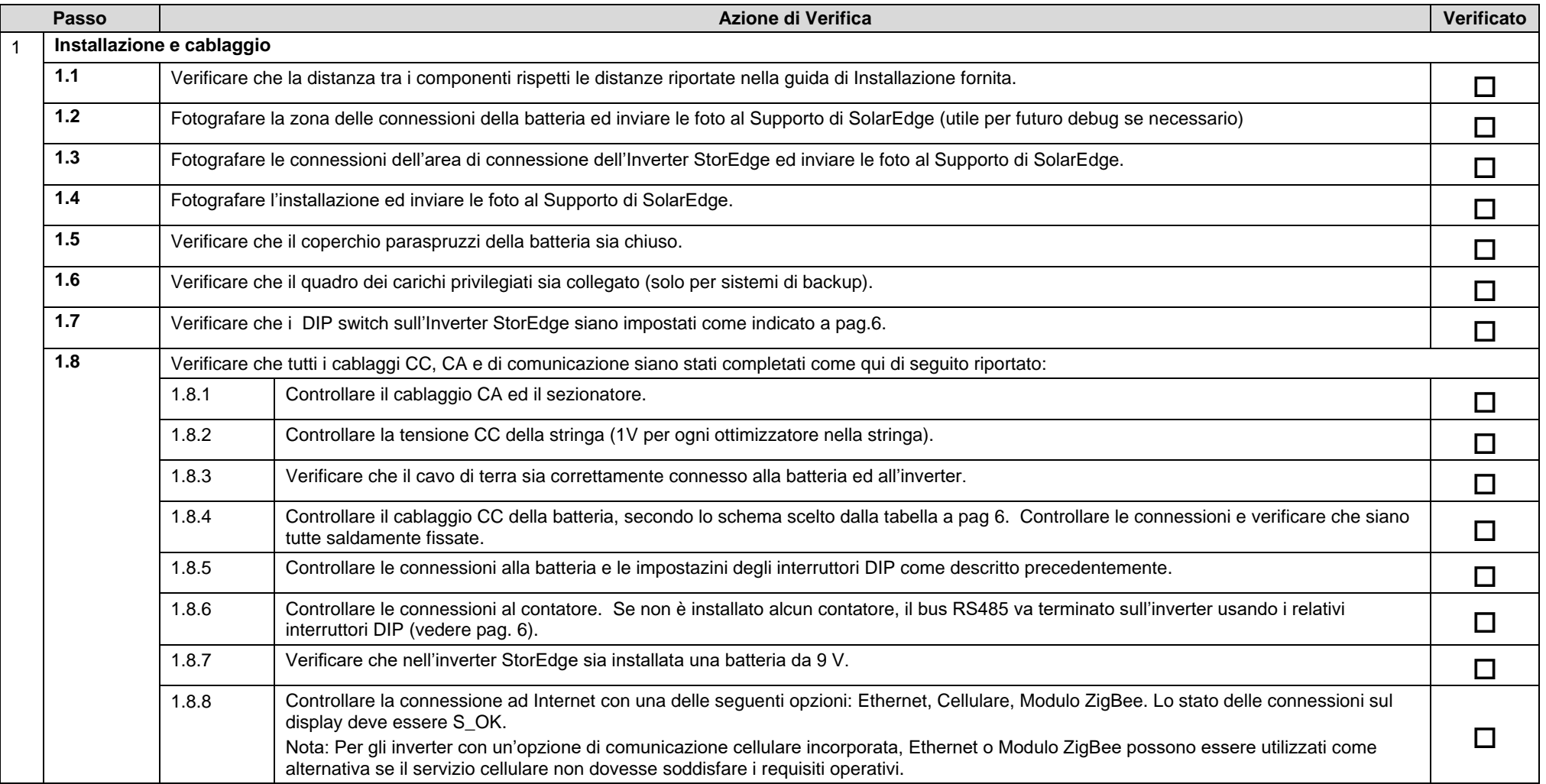

# solaredge

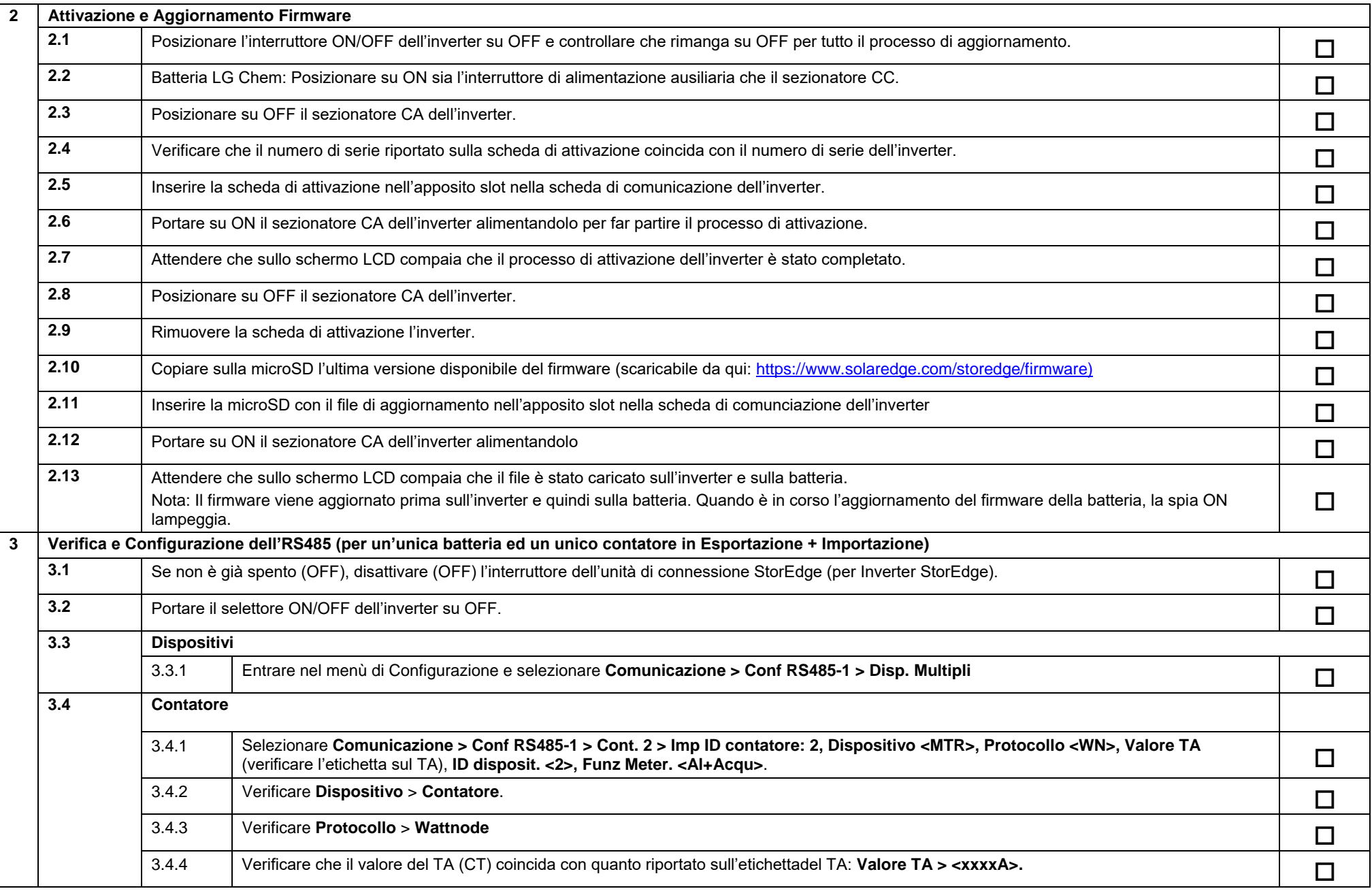

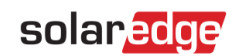

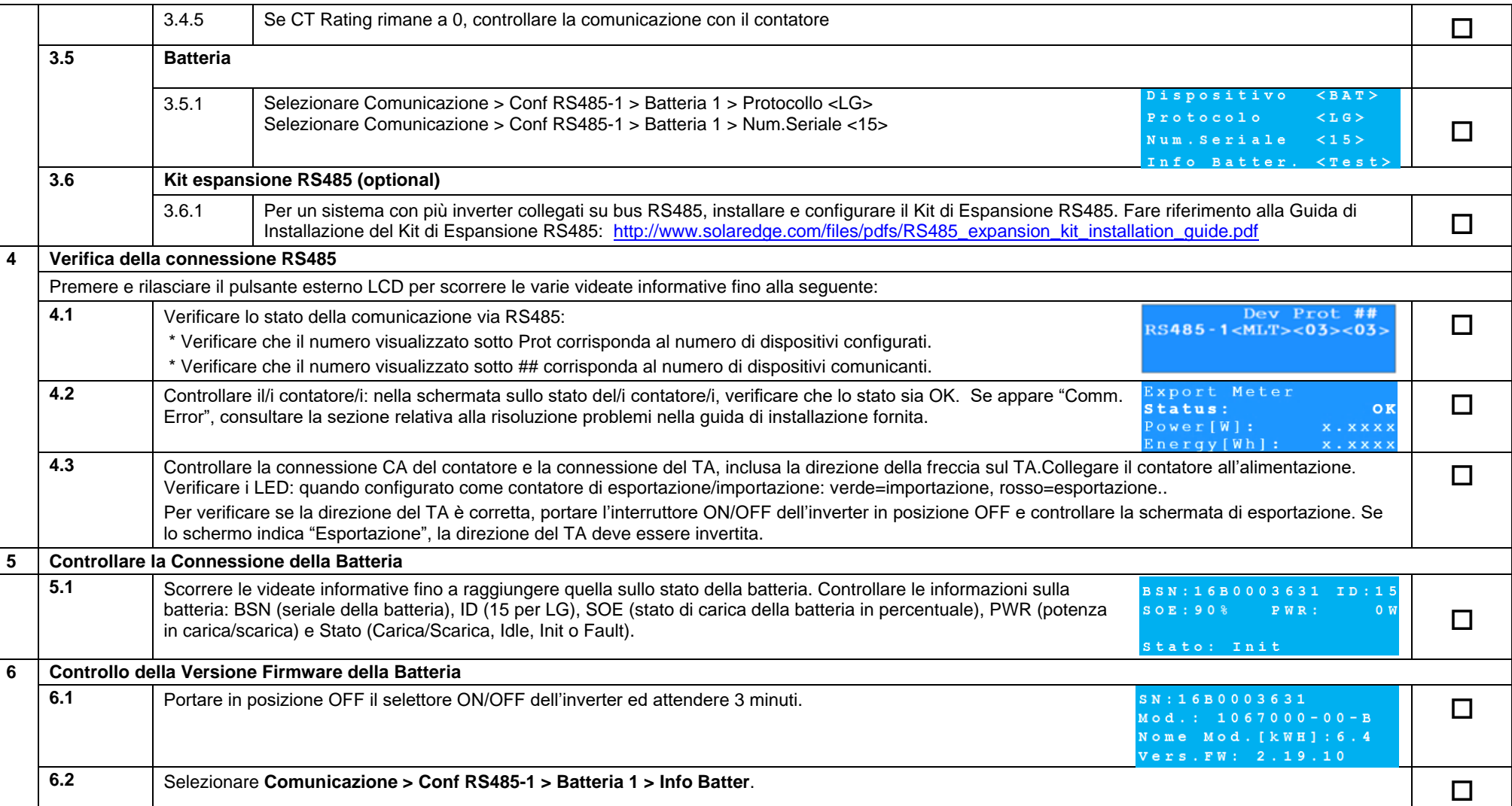

# solar<mark>edge</mark>

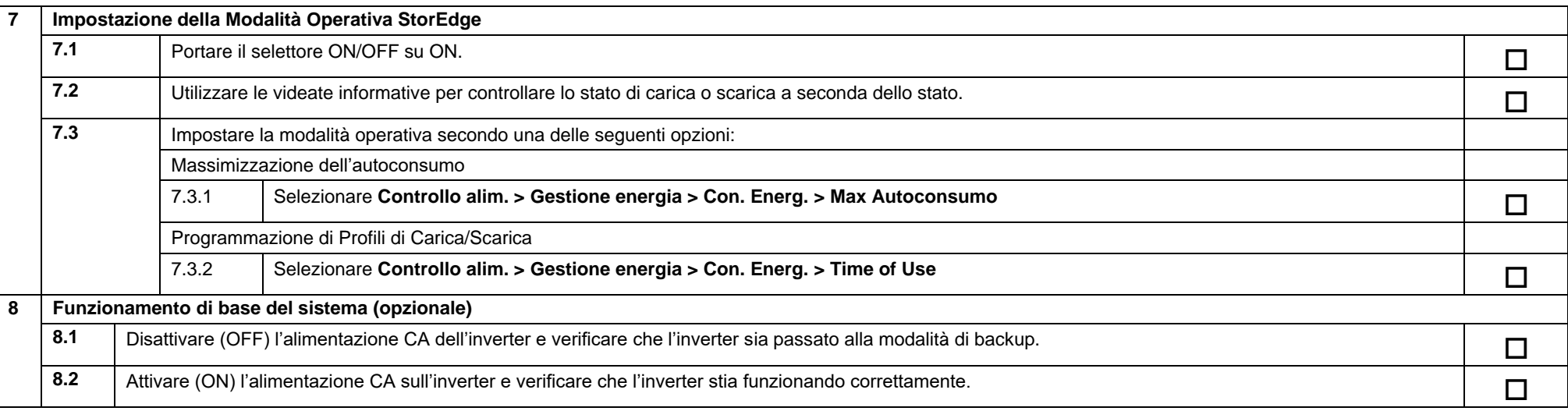

## Supporto e contatti

Nel caso in cui abbiate dei quesiti tecnici sui nostri prodotti potete contattarci ai seguenti numeri telefonici o indirizzi mail:

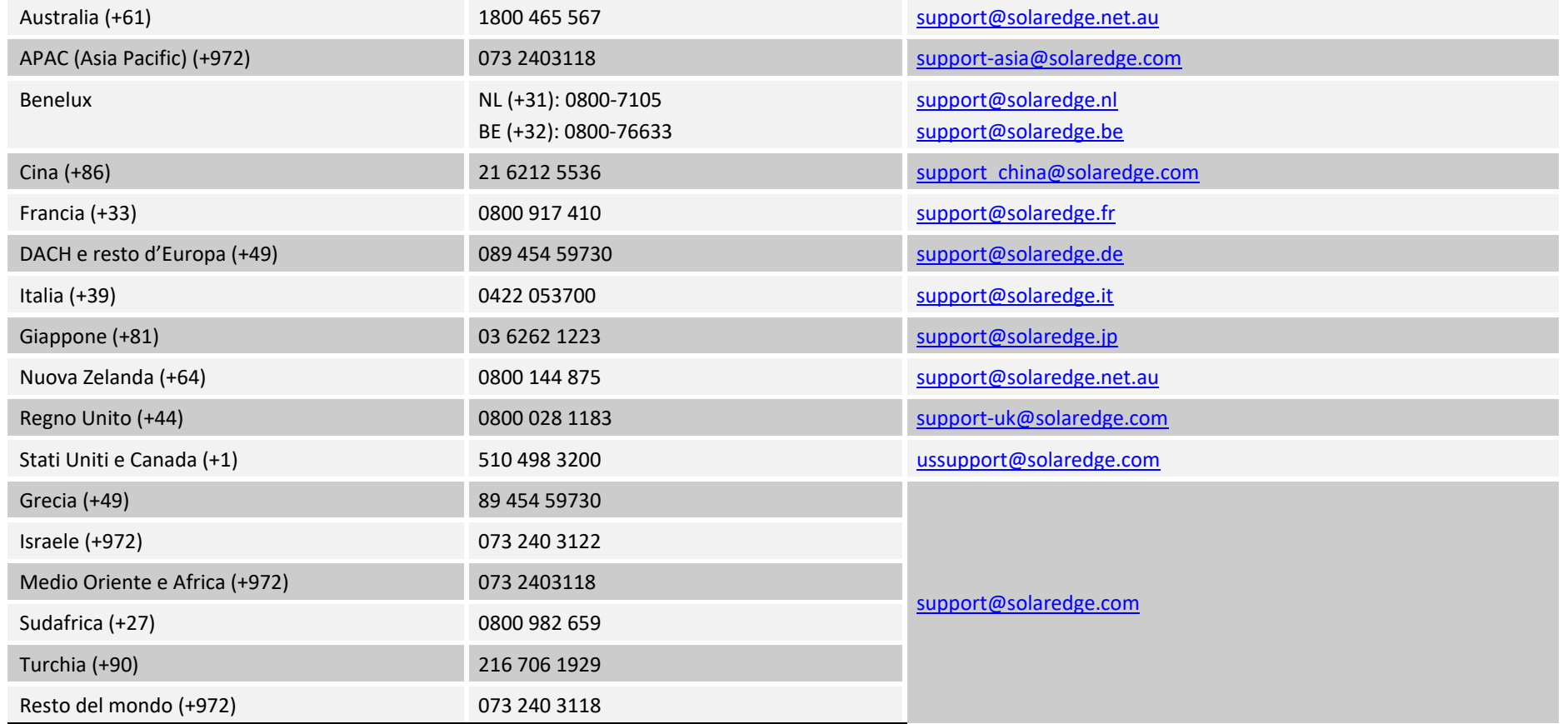

Prima di contattarci, assicuratevi di avere disponibili le seguenti informazioni:

- Tipo di Inverter ed Ottimizzatori di Potenza usati
- Seriali dei prodotti in questione
- Gli eventuali errori indicati sul display dell'inverter o sulla piattaforma di monitoraggio di SolarEdge.
- Informazioni sulla configurazione del sistema, inclusi tipo e numero di moduli fotovoltaici utilizzati, numero e lunghezza delle stringhe.
- La modalità di connessione alla piattaforma di monitoraggio di SolarEdge nel caso in cui l'impianto sia connesso
- La versione del firmware dell'inverter come appare nella videata informative sull'ID dell'inverter.